# **FACULDADES INTEGRADAS DE CARATINGA**

**FACULDADE DE CIÊNCIA DA COMPUTAÇÃO**

**TESTE DE ACEITAÇÃO DE FERRAMENTAS DE GESTÃO DE PROJETOS** 

**Walmarley Gomes Guimarães**

**Caratinga**

**2013**

## **WALMARLEY GOMES GUIMARÃES**

# **TESTE DE ACEITAÇÃO DE FERRAMENTAS DE GESTÃO DE PROJETOS**

Monografia apresentada à banca examinadora do Curso de Ciência da Computação das Faculdades Integradas de Caratinga, como requisito parcial para obtenção do título de bacharel em Ciência da Computação, sob orientação da Pofessora Msc. Fabrícia Pires Souza Tiola.

**Caratinga**

## **WALMARLEY GOMES GUIMARÃES**

## **TESTES DE ACEITAÇÃO DE FERRAMENTAS DE GESTÃO DE PROJETOS**

Monografia submetida à Comissão examinadora designada pelo Curso de Graduação em Ciência da Computação como requisito para obtenção do grau de Bacharel.

Prof. Msc. Fabrícia Pires Souza Tiola

\_\_\_\_\_\_\_\_\_\_\_\_\_\_\_\_\_\_\_\_\_\_\_\_\_\_\_\_\_\_\_

Faculdades Integradas de Caratinga

\_\_\_\_\_\_\_\_\_\_\_\_\_\_\_\_\_\_\_\_\_\_\_\_\_\_\_\_\_\_\_

Prof.

Faculdades Integradas de Caratinga

Prof.

Faculdades Integradas de Caratinga

\_\_\_\_\_\_\_\_\_\_\_\_\_\_\_\_\_\_\_\_\_\_\_\_\_\_\_\_\_\_\_

Caratinga,  $/$  / $/$ 

#### **AGRADECIMENTOS**

Primeiramente a minha Mãe Josilene Gomes Ferreira por muito esforço me deu o privilegio de poder concluir meu bacharelado.

Aos meus avôs José e Maria e tios Magno, Angélica e Ednilson por me apoiarem nessa dura jornada.

Aos meu amigos e colegas de classe. Gostaria de ressaltar os senhores Maicon Ribeiro, João Paulo, Joabe, Bruno por me ajudarem em momentos de dificuldade durante o curso e ao Lucas Matias Caetano por ajudar na correção do TCC.

A minha coordenadora e orientadora Fábrica que me acolheu e me guiou no meu TCC, e aos professores Glauber e Jacson por não apenas me ensinarem os fundamentos da Ciência da Computação mais também contribuir com o crescimento do meu caráter.

E por último e não menos relevante o senhor Sebastião Genelhú que me acompanhou e me ajudou durante todo TCC e com palavras de incentivos como "morre, imprestável, incapaz, desiste pois você não dá conta" conseguiu me instigar a sempre dar o meu melhor.

Gostaria de dedicar esse trabalho ao João Paulo, Maicon Ribeiro e Sebastião Genelhú pois sem esses amigos eu seria capaz de chegar ate aqui.

#### **RESUMO**

Atualmente, para o gerenciamento de projetos com qualidade - atendendo as restrições de custo, tempo e escopo - uma adequada ferramenta CASE (*Computer-Aided Software Engineering*) torna-se um diferencial importante para o alcance dos resultados almejados; contudo, muitos dos profissionais responsáveis por tais projetos, não possuem uma experiência adequada na utilização de tais ferramentas, desconhecendo, muitas das vezes, qual a ferramenta CASE ideal para um projeto específico. Nesse sentido, o presente trabalho teve como objetivo estudar e analisar, através do método de avaliação de interfaces DECIDE, as ferramentas CASE de auxílio na gestão de projetos *ClockingIT*, *Ganttproject*, *OpenProj* e *Smartsheet*, e relatar qual destas ferramentas melhor atende aos requisitos de usabilidade de *software*.

Para a realização do estudo, foi aplicado um questionário de múltipla escolha baseado no método DECIDE, contendo 18 perguntas, junto aos alunos do 6º e 8º período do curso de Ciência da Computação das Faculdades Integradas de Caratinga, tendo como objetivo avaliar o grau de aceitação desses usuários frente a essas ferramentas.

Ao final do trabalho, constatou-se que a ferramenta CASE *Smartsheet* obteve a melhor nota de acordo com o método de avaliação, portanto, a mais aceita por parte dos usuários avaliados, isso devido a sua interface intuitiva e de fácil usabilidade.

**Palavras–chave:** Gerenciamento de Projetos, Engenharia de *Software*, Ferramentas CASE, Tecnologia da Informação.

#### **ABSTRACT**

Currently , for project management quality - given the constraints of cost, time and scope - a suitable tool CASE (Computer- Aided Software Engineering ) becomes a key differentiator to achieve the desired results , however , many of the professionals responsible for such projects , do not have adequate experience in the use of such tools , unaware , often , what is the ideal for a specific project CASE tool.

In this sense , the present work aimed to study and analyze , through the method of evaluation of interfaces DECIDES , CASE tools aid in managing projectsClockingIT, Ganttproject, OpenProj e Smartsheet, and report which of these tools best meets usability software .

For conducting the study, a multiple choice questionnaire based on DECIDES method , containing 18 questions , along with students from the 6th and 8th semester of the Computer Science Integrated Colleges Caratinga , aiming to assess the degree of acceptance was applied these users face these tools.

At the end of the work , it was found that the CASE tool Smartsheet was more accepted by users reviews due to its intuitive interface and easy usability , obtaining the highest score according to the method of DECIDES review .

**Keywords:** project management, software engineering, CASE Tools, information technology.

# **LISTA DE FÍGURAS**

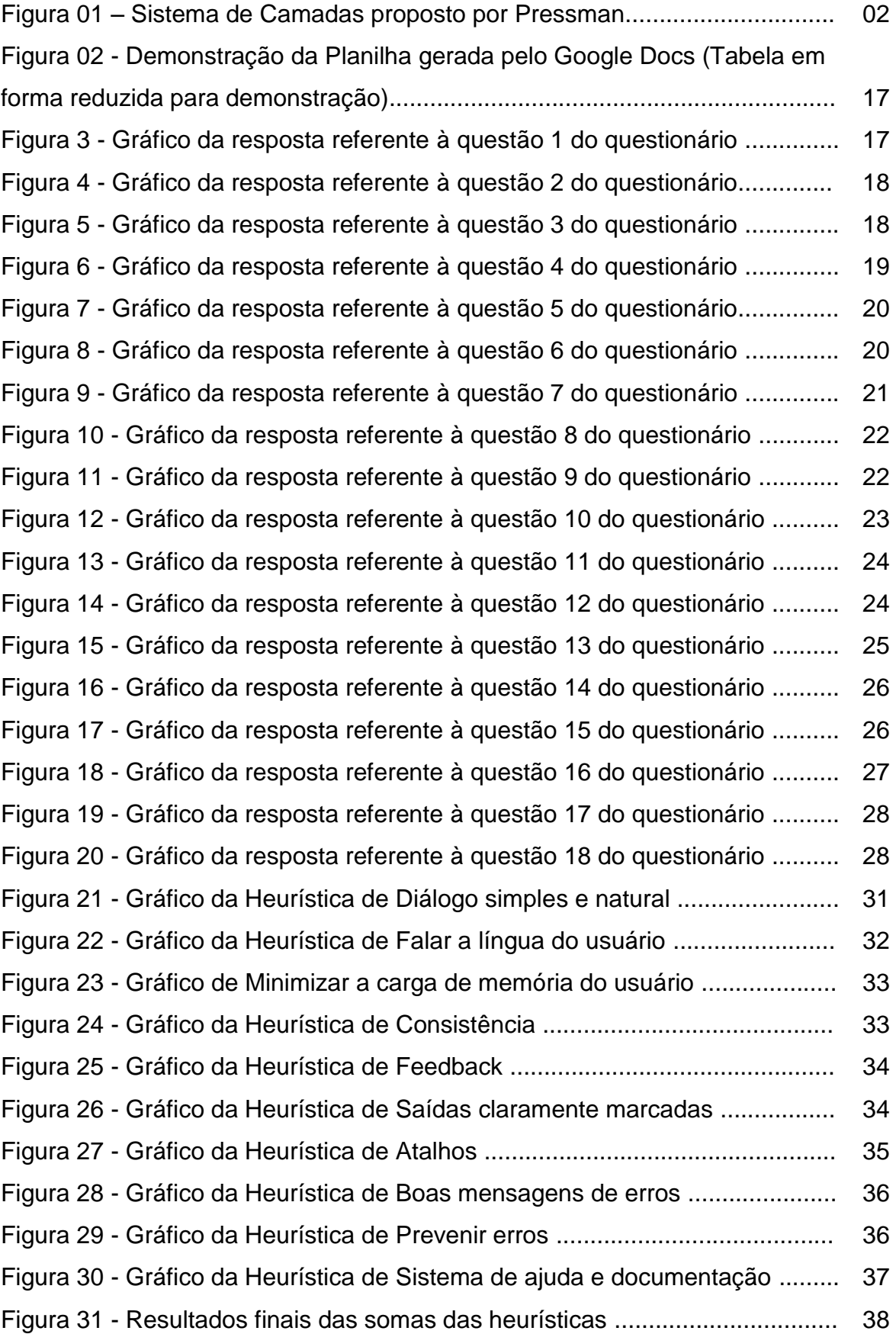

## **LISTA DE TABELAS**

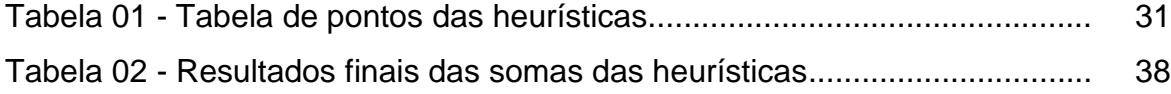

# **SUMÁRIO**

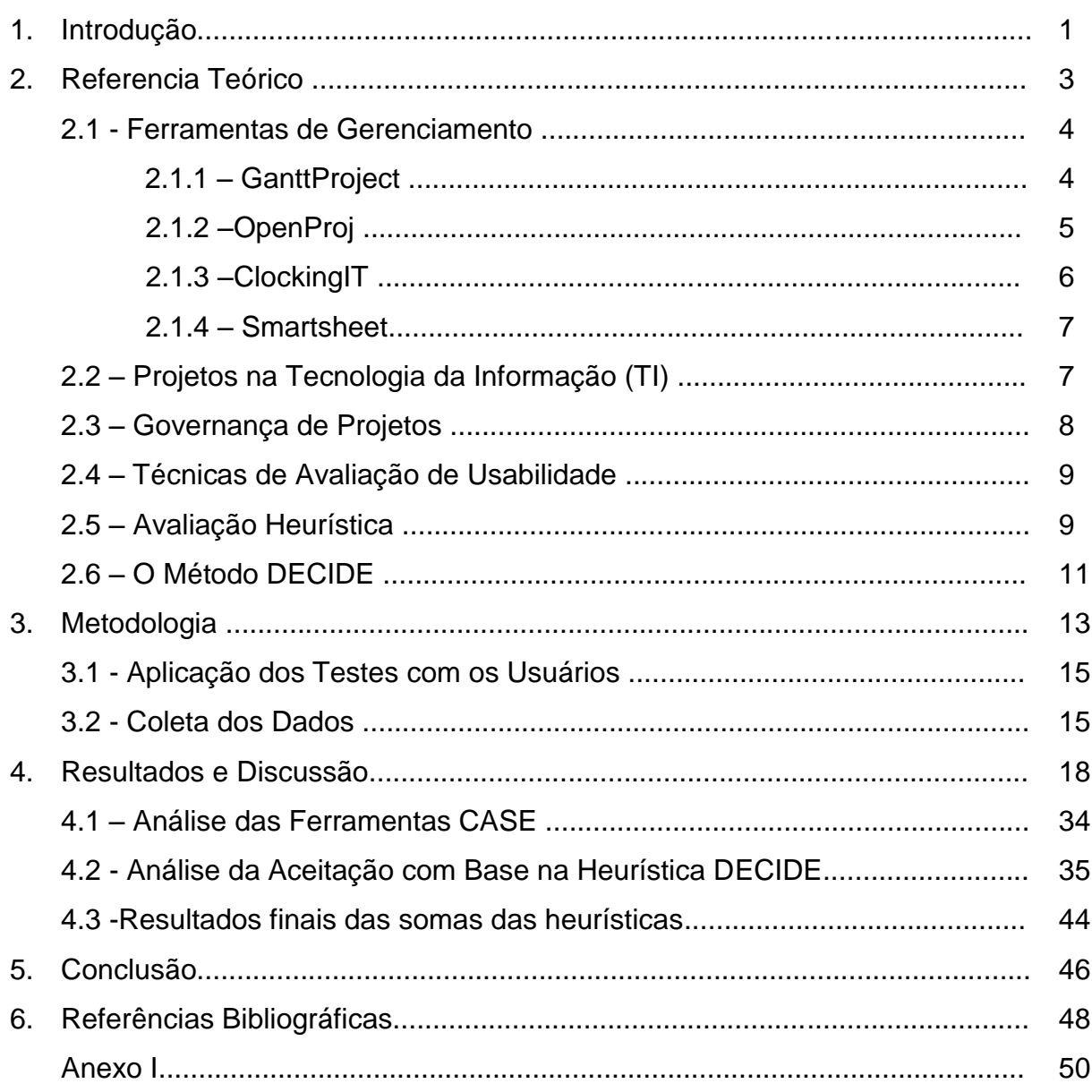

#### **1 – INTRODUÇÃO**

A engenharia de software é uma disciplina da engenharia que se ocupa de todos os aspectos da produção de software. Esses aspectos englobam uma versão geral desde os estágios iniciais de especificações do sistema, até a manutenção do sistema depois de iniciada a operação(SOMMERVILLE, 2003).

Pressman (2006), diz ainda que a tecnologia da engenharia de software é um sistema que funciona em camadas, nas quais, qualquer abordagem de engenharia (inclusive engenharia de software) deve se apoiar num compromisso organizacional com a qualidade, sendo que sua base é o foco na qualidade. O autor ainda diz que, a camada de processo é o alicerce da engenharia de software (Figura 01).

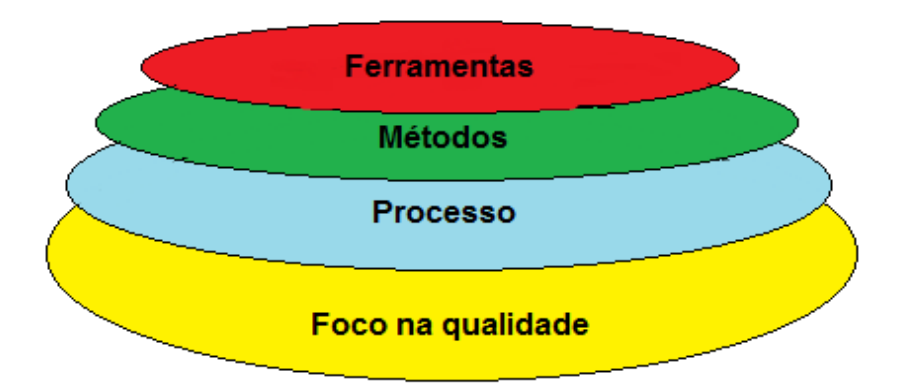

Figura 01 – Sistema de Camadas proposto por Pressman. Fonte: PRESSMAN, 2006, p.17.

Na engenharia de software o processo é capaz de manter unidas as camadas de tecnologia que proporcionam a capacidade de desenvolvimento racional, e oportuno de software de computador. Os processos de software formam a base para o controle gerencial de projetos e estabelece o contexto no qual os métodos técnicos são aplicados, os produtos de trabalho (modelos, documentos, dados, relatórios, formulários, etc) são produzidos, os marcos são estabelecidos, a quantidade é assegurada e as modificações são adequadamente geridas (PRESSMAN, 2006).

Com a nova economia e o crescimento de toda tecnologia global surgem novas necessidades em vários setores. A engenharia de software consorciada à área de Gerenciamento foi uma das que ganhou maior destaque, principalmente no setor empresarial, aumentando assim a necessidade de mais profissionais e ferramentas, portanto, valorizando a área (CAMPOS, 2010). Oliveira (2010),

acrescenta que essa valorização e as novas demandas de mercado devido ao crescimento contínuo das empresas, fazem com que a área de Gestão passe a ganhar posições de grande importância.

Assim, essas exigências de mercado, a busca constante pelo produto, fazem com que sejam produzidos, ou aperfeiçoados, os produtos para atender a essas demandas e clientes, por isso, se destaca a importância da utilização de um método e/ou técnica, juntamente com uma ferramenta de gestão de projetos eficientes, que auxilie no desenvolvimento dos trabalhos (CAMPOS, 2010).

Com o produto (software de gerenciamento) em mãos, o gerente ou equipe responsável, devem-se adequar e utilizá-lo para apoiar no desenvolvimento, pois essas ferramentas proporcionam um bom acompanhamento e controle ao longo do desenvolvimento das tarefas, tendo assim um maior ganho e obtendo resultados finais de qualidade (OLIVEIRA, 2010).

Porém, por se tratar de uma área técnica relativamente nova, ou seja, ainda carente de marcos regulatórios também por sofrer com a falta de uma qualificação formal e principalmente por falta de estudos de caso, novos profissionais se privam de escolher uma ferramenta de confiança, por sua qualidade questionável, acabam escolhendo uma ferramenta por afinidade ou indicação, ao invés de usar uma que se encaixa em sua demanda de trabalho.

Nesse sentido o presente trabalho tem como objetivo avaliar as ferramentas case de gestão de projetos (ClockingIT, Ganttproject, OpenProj e Smartsheet) de um modo confiável, onde possa apresentar qual ferramenta se adéqua melhor aos testes. Utilizando o modelo de métrica DECIDE, modelo este respeitado por sua competência de medição de usabilidade, foi possível concluir uma análise confiável de todos os componentes das ferramentas. Outros objetivos do trabalho seriam estudar sobre a usabilidade e aceitação de ferramentas de Gestão de Projetos, e por fim, contribuir para o conhecimento, até o momento insípido, sobre Ferramentas de Gestão de Projetos.

#### **2 - REFERENCIAL TEÓRICO**

É comum citar o termo projeto quando se fala de planejamento. Segundo Kerzner (2006), trata-se de um empreendimento com objetivos bem definidos, que consomem recursos e operam sob pressões de prazos, custos e qualidade, sendo consideradas atividades exclusivas de cada empresa. Ainda, esse autor classifica o termo projeto como, tarefas repetitivas, que correspondem com o histórico da empresa.

Nesse sentido, empresas que pretendem diferenciar uma das outras tendem a fazer projetos únicos, onde podem ser desenvolvidos de uma forma nunca feita antes, e esse molde nunca se repetir, porque isso é uma característica do planejamento, que está ligado a gerência de projetos.

A gerência de projetos ou gestão de projetos é a aplicação de conhecimentos, habilidades e técnicas na elaboração de atividades relacionadas para atingir um conjunto de objetivos pré-definidos (LIMA, 2012).

De acordo com Martins (2010):

A gestão de projeto tem como finalidade a criação de um produto ou de um serviço específico por um período temporário podendo ele ser curto ou longo e pode haver um grau de incerteza nas quais o objetivo será alcançado, esses trabalhos serão executados por uma equipe que irá dedicar para alcançar as metas dentro das normas do prazo, custo e escopo, esses serviços necessitam ser programados, planejados para sua execução(MARTINS, 2010, pag. 25).

A partir disso, Oliveira (2012) diz que, não existe um método ideal para gerenciar projetos. Nisso, muitas empresas padronizam ou deixam livre para suas equipes escolherem os métodos utilizados, e este método genérico, de deixar livre, pode ajudar a melhorar a comunicação com outras partes relacionadas com o projeto menos familiarizadas com os tipos de serviço. Porém, Ichijo,Krogh e Nonaka (2001), que desenvolveram um trabalho de gerenciamento de projetos para empresas, com o poder da inovação contínua, citam em seu trabalho a importância das ferramentas de gestão de projetos em suas gestões, e citam também a

importância da padronização da metodologia de gerenciamento do projeto, nas quais, pode haver uma grande rotatividade nas funções a serem exercidas.

Oliveira (2010), apresenta seis forças que estimulam a adoção do gerenciamento de projetos:

1 - projetos de alto valor: necessitam de um planejamento e de uma programação eficiente;

2 - expectativas do cliente;

3 - competitividade interna;

4 - entendimento dos executivos;

5 - desenvolvimento de novos produtos;

6 - eficiência e eficácia.

No Manual de Gestão de Projetos da PMBOK (2004) são citadas algumas razões para a "explosão" do uso das técnicas de gestão de projetos. Dentre elas, o aumento das pressões competitivas, que forçam a gestão e redução do tempo de ciclo de um produto, e o maior reconhecimento dos projetos como sendo fator-chave no atendimento dos objetivos estratégicos da organização. A utilização da gestão de projetos é uma forma de entender melhor os requerimentos dos clientes e enxergar soluções para atendê-los.

Nisso, surge à importância das ferramentas de Gerenciamento, que irão dar o suporte necessário a essas empresas para o planejamento e execução de seus projetos. Há hoje uma infinidade de ferramentas de apoio a esse gerenciamento, e que foram alvos de vários trabalhos acadêmicos, como o exemplo de Richter (2009), que analisando a ferramenta *Project Management Office* (PMO), relatam que a utilização de ferramentas de gestão de projetos foi de grande importância para a implantação e relação de seus colaboradores com o projeto.

Nesse sentido a avaliação dessas ferramentas pode ajudar muito para o melhoramento do Gerenciamento de Projetos. Uma avaliação de usabilidade dessas pode ter o objetivo de manter a eficácia da metodologia a se empregada, e consequentemente, acertar na escolha da ferramenta adequada.

#### **2.1 - Ferramentas de Gerenciamento**

#### **2.1.1 - GanttProject**

O GanttProject é um programa criado para ilustrar em forma de um Diagrama de Gantt (gráfico usado para ilustrar o avanço das diferentes etapas de um projetos agendamentos de tarefas relacionadas a um projeto como intuito de facilitar seu gerenciamento demonstrando um fracionamento de tarefas criado no qual subtarefas podem ser delegadas para diferentes pessoas bem como uma previsão de tempo para a conclusão de um determinado projeto e esta função é cumprida por ele.

O Ganttproject foi criado pelo Alexandre Thomas que iniciou a sua criação enquanto estava na universidade, e no ano de 2003 ele foi publicado livremente para o uso.Com GanttProject é possível cadastrar o pessoal envolvido no projeto, bem como todas as tarefas do mesmo, então, é possível dividir um projeto em uma árvore de tarefas, e distribuí-las às pessoas envolvidas no projeto. Além da classificação de prioridade entre as tarefas há também possibilidade de criar uma hierarquia de dependência de uma tarefa e outra.

Um dos principais benefícios é a simplicidade de utilização, além de ser desenvolvido em Java, proporcionando uma grande portabilidade para outros sistemas operacionais, ele conta com a colaboração de desenvolvedores em seus fóruns o que faz com que ele possa apresentar sempre atualizações e dicas de utilização.

#### **2.1.2 - OpenProj**

OpenProj é um programa com uma interface simples de usar. O gerenciador de projetos apresenta todas as opções importantes para se realizar uma administração de informações e tarefas a serem cumpridas. A metodologia aplicada é a de diagramas de Gantt, muito usada na atualidade, podendo ser adaptado para um conjunto de práticas em gerência de projetos de muita qualidade. Desenvolvido em Java, o único requisito para seu funcionamento é a instalação da máquina virtual Java, o que faz dele um software multiplataforma, ou seja, ele pode ser executado em uma variedade de sistemas operacionais como Windows, Mac US, e sistemas Unix.

Sua interface é simples e semelhante aos demais programas para gerenciamento de projetos, porém possui uma barra de menu lateral com vários recursos do programa. Um destes recursos é o Gráfico de Gantt, que é uma ferramenta muito útil para visualização do andamento de um projeto de acordo com seu progresso de atividades relacionado ao tempo gasto, demonstrando os resultados em forma de gráfico como o próprio nome diz.

Desenvolvido inicialmente em 2007, pela Projity, que teve como maior objetivo, desenvolver um aplicativo gratuito de código aberto que pudesse substituir o MS Project. As principais funções disponibilizadas pelo OpenProj são, Gráfico de Gantt (Gantt Chart), Diagrama de rede (PERT Charts), Planilha de Recursos, Estrutura Analítica de Projeto, e Relatórios (detalhes do projeto, Informações dos recursos, tarefas, responsabilidades) detalhados conforme solicitação e agrupamento do usuário

#### **2.1.3 - ClockingIT**

O ClockingIT - software livre e gratuito - é um aplicativo online que rastreia todas suas tarefas, projetos e tempo gasto, administrando assim um grande número de tarefas simultâneas. Foi criado com o propósito de auxiliar consultores, por exemplo, que precisam gerenciar diversos projetos de diferentes clientes exigentes por relatórios de progresso. Com ele consegue-se controlar atividades profissionais, elaborar relatórios, estipular prazos, marcar e procurar por tarefas, registrar os trabalhos cronologicamente, cria logs e notificações via RSS. Mesmo sendo online. O ClockingIT possui diversas funções encontradas em programas para gerenciamento de trabalhos e projetos profissionais.

Desenvolvida para a web, que cuja principal função é gerenciar seus projetos, com foco em desenvolvimento de software e manipulação de grandes quantidade de tarefas, ela fornece informações do andamento do projeto para a parte interessada, além de fóruns para resolução de problema.

O ClockingIT é gratuito e possui diversos módulos de gráficos tais como tempo gastos em tarefas e chamados. Ele possibilita vários usuários trabalharem simultaneamente com a ferramenta e tudo muito rápido. Para utilizá-lo basta estar conectado na internet pois suas informações estarão lá aonde quer que a pessoa esteja, e com isso pode-se delegar as tarefas a outro colaborador e pode também criar sub tarefas para a mesma. Caso não goste que seus projetos fiquem na internet o ClockingIT fornece a opção de baixá-lo para instalar em uma máquina. Está disponível em quatorze (14) idiomas, vários usuário podem utilizá-lo ao mesmo tempo sem contar que ele todo é intuitivo, o usuário marca onde está trabalhando e ele vai contando o tempo e mostrando aos demais.

#### **2.1.4 - Smartsheet**

O Smartsheet é um serviço de gerenciamento online, e bastante simples, que oferece recursos para que se possa fazer o gerenciamento de seus projetos com muita eficiência, ele possui uma interface bastante agradável e funcional e se torna uma interessante opção em gerenciamento de projetos. Ele aproveita o poder de uma plataforma com a simplicidade de uma planilha. Inteligente, pois nele é possível atribuir tarefas, anexar arquivos, definir alertas e muitas outras funções tudo isso dentro de uma única ferramenta. Flexível, pois pode ser utilizado em vários tipos de projetos, conta com muitos processos e fluxos de trabalhos pra que possa fazer um gerenciamento mais preciso, ele fornece um relatório sobre quem faz o quê, onde faz, e onde está.

Desde a sua fundação devido sua facilidade de uso, segurança e com uma disponibilidade de sistema muito boa, pois pode ser acessado de qualquer lugar e a qualquer hora, o Smartsheet se tornou uma opção muito atraente para milhares de organizações, pois pode ser utilizado nas mais diversas áreas.

O Smartsheet conta com características que o torna ainda mais atraente para uso, dentre elas temos, a segurança de dados e disponibilidade, com um certificado Safe Harbor (certificação para programas que cumprem as exigências de segurança nos dados executados no programa) e fácil de usar, fornece configuração que permite encaixá-lo em seus requisitos de segurança. Também, a conectividade com os sistemas existentes, trabalhando em conjunto com sistemas core business e aplicativos em nuvem, a colaboração é segura e ao mesmo tempo transparente, entre os sistemas, assim como com as outras pessoas envolvidas.

#### **2.2 – Projetos na Tecnologia da Informação (TI)**

Segundo Heldman (2005), o gerenciamento de projetos abrange uma série de ferramentas e técnicas, utilizadas por pessoas para descrever, organizar e monitorar o andamento das atividades do projeto. Os gerentes de projetos são os responsáveis pela administração dos processos envolvidos e pela aplicação das

ferramentas e técnicas necessárias ao cumprimento das atividades do projeto. O gerenciamento de projetos consiste na aplicação de conhecimento.

Conforme Patah, Oliveira e Chen (2007), um projeto, por sua definição, é um empreendimento temporário com o objetivo de criar um produto ou serviço único. O gerenciamento de projetos por sua vez é a aplicação de conhecimentos, habilidades, ferramentas e técnicas para projetar atividades que visem atingir os requerimentos do projeto. Os objetivos de qualquer programa ou projeto é atender aos objetivos estratégicos do seu portfólio. Empresas com governança de TI eficientes e uma gestão de projetos disciplinada precisam de um alinhamento e integração bastante forte destas duas áreas. Um conceito moderno de Governança de Projetos, envolvendo o conceito de Project Office (PO) ou Project Management Office (PMO) vem sendo utilizado pelas empresas para buscar esta governança.

Em um projeto de implantação de serviços de TI, o PMO assume uma fundamental importância, pois define os padrões e diretrizes, elabora e coordena uma metodologia, controla a qualidade, audita as diversas iniciativas, capacitar os profissionais envolvidos nos projetos, além de facilitar a comunicação dentro do time e com o cliente.

#### **2.3 - Governança de Projetos**

**.** 

Em projetos de implantação de serviços de TI é necessário integrar os processos e controles do provedor de TI com a governança do cliente. Weill e Ross (2004) definem um modelo de envolvimento entre a governança de TI, gestão de projetos e os seus mecanismos de vinculação. A gestão de projetos, dentro do modelo do MIT (Massachusetts Institute of Technology<sup>1</sup>), pressupõe metodologia formalizada de projetos, com produtos entregáveis claros e pontos de checagem regulares.

Weill e Ross (2004) relatam também que a gestão de projetos tornou-se uma competência crítica em muitas empresas. Cada vez mais as empresas estão adotando metodologias de projeto padronizadas. Poucas empresas integram a

 $1$  Centro Universitário de Educação e pesquisa privado localizado em Cambridge, Massachusetts, nos Estados Unidos.

governança de projetos como prioridade. O Cobit 4.1<sup>2</sup> (2006), estabelece controles para o gerenciamento de projetos como gerenciamento de programas, gerenciamento de projetos, escopo, integração e risco. Estes controles podem ser utilizados em auditorias pelo escritório de projeto para os serviços de TI como também para medir a maturidade dos projetos. A governança de projetos de serviços de TI, na visão de um provedor, deve levar em conta toda a conformidade necessária do cliente.

#### **2.4 - Técnicas de avaliação de usabilidade**

Existem diversas técnicas para avaliação de usabilidade em sistemas, sendo que podem ser aplicadas em campo ou laboratório, e todas podem ser eficientes quando aplicados corretamente (OLIVEIRA, 2010). A escolha de um método para a avaliação depende do objetivo que se quer alcançar com a avaliação, e dos recursos que se têm disponíveis para realizá-la (LEITE, 2007). Uma técnica muito utilizada para avaliação de usabilidade é a avaliação heurística, nas quais visa identificar os prováveis problemas na interface do software ou ambiente em questão, que não atendem aos princípios heurísticos de usabilidade, sendo eles: Visibilidade do estado do sistema; concordância entre o sistema e o mundo real; controle do usuário e liberdade; consistência e padrões; prevenção de erros; reconhecimento ao invés de lembranças; flexibilidade e eficiência de uso; estética e design minimalista; ajudar usuário a reconhecer; ajuda e documentação (SIMÕES, 2008).

#### **2.5 - Avaliação Heurística**

**.** 

A avaliação heurística é um método de inspeção nas quais especialistas orientados por um conjunto de heurísticas de usabilidade avaliam se os elementos da interface com o usuário estão de acordo com estas premissas, ou seja, um método de mensuração simples, barata, e rápida, sendo também conhecida como avaliação econômica (PREECE *et al*., 2005).

O termo heurística, de acordo com Nielsen (1994), está relacionado com o caminho ou método que leva a descobrir a verdade. As heurísticas de usabilidade

 $2$  Control Objectives for Information and related Technology, é um guia de boas práticas apresentado como framework.

são os princípios ou diretrizes de design que, quando empregadas na avaliação, recebem este nome.

Inicialmente os avaliadores na fase de preparação definem de que forma a interface será apresentada aos avaliadores: protótipo executável, uma versão da aplicação, ou até mesmo uma especificação em papel em forma de painéis, logo após, analisam as interfaces individualmente verificando a conformidade da interface com as dez (10) heurísticas compiladas por Nielsen (1994), e adaptadas por Oliveira (2010):

1. Diálogo simples e natural: usar diálogos com informações relevantes e adequados à tarefa.

2. Falar a língua do usuário: usar frases e conceitos familiares do usuário, evitar termos técnicos específicos.

3. Minimizar a carga de memória do usuário: evitar que o usuário tenha que relembrar informações utilizadas em um diálogo anterior. Instruções para o uso do sistema devem ficar visíveis na tela ou serem facilmente recuperadas quando necessário.

4. Consistência: a sequência de ações aprendidas em uma parte do sistema deve ser aplicada em outras partes. O usuário não tem que saber as diferentes palavras, situações ou ações significam a mesma coisa.

5. Feedback: o sistema sempre tem que fornecer informação ao usuário sobre o resultado de suas ações.

6. Saídas claramente marcadas: se o usuário escolher uma função do sistema por engano o sistema deve permitir que ele saia rapidamente sem "estragar" nada.

7. Atalhos (shortcuts): despercebido para usuário novato, mas necessário para usuários experientes.

8. Boas mensagens de erros: informar ao usuário qual foi o problema e como corrigi-lo.

9. Prevenir erros: sempre que encontrar uma mensagem de erro, verificar-se este não poderia ser evitado.

10. Sistema de ajuda e documentação: mesmo sendo melhor um sistema ser usados em o auxílio de documentação, é necessário fornecer sistema de ajuda e documentação. Estas informações devem ser fáceis de localizar, focadas na tarefa do usuário e não extensas.

#### **2.6 – O Método DECIDE**

Independente do método ou modelo de avaliação que se deseja aplicar, Preece *et al*., (2006), propõem a utilização de um *framework* que visa auxiliar avaliadores inexperientes no planejamento e na realização de uma avaliação - o DECIDE (termo em inglês). Os pontos relevantes a serem considerados são os sequintes:

1 - **D**eterminar os objetivos gerais que a avaliação deverá tratar. Trata-se de responder as perguntas gerais: Quais são os objetivos gerais da avaliação? Quem quer realizá-la e por quê?

2 - **E**xplorar perguntas específicas a serem respondidas. Trata-se de compor as perguntas gerais em perguntas específicas ao sistema a ser avaliado, considerando-se os usuários-alvo e suas atividades. Estas perguntas são necessárias para permitir efetivamente que os objetivos da avaliação sejam atingidos.

3 - Escolher (**C**hoose) o paradigma e as técnicas de avaliação que responderão as perguntas. Dentre os pontos a serem considerados, destacam-se o prazo, o custo, os equipamentos e o grau de conhecimento e experiência dos avaliadores exigidos por cada técnica.

4 - **I**dentificar questões práticas que devem ser tratadas. Consideram-se aqui fatores como: perfil e número de usuários que participarão da avaliação; ambiente em que a avaliação será realizada; seleção das tarefas; planejamento e preparação do material de avaliação; alocação de pessoal, recursos e equipamentos para a realização da avaliação.

5 - **D**ecidir como lidar com questões éticas. Quando uma avaliação envolve pessoas como participantes de testes, os avaliadores devem se certificar que os direitos destas pessoas estão sendo respeitados.

6 - Avaliar (**E**valuate), interpretar e apresentar os dados. Os dados coletados durante uma avaliação podem variar bastante. Sendo assim, é importante considerar aspectos como a confiabilidade dos dados (se a técnica produz os mesmos resultados nas mesmas circunstâncias), sua validade(se mede o que deveria medir);

potenciais distorções; escopo (o quanto as descobertas podem ser generalizadas); e validade ecológica (o quanto o ambiente em que a avaliação é feita influencia ou distorce os resultados).

#### **3 – METODOLOGIA**

Para se chegar ao objetivo proposto neste estudo, foi utilizado um método de avaliação baseado na heurística proposta por Nielsen (1994), sendo que a realização do teste de usabilidade está condicionada a organização das idéias e dos passos que a serem seguidos, propõe-se utilizar o método DECIDE, usado para organizar as etapas que devem ser tomadas com respeito a uma avaliação de interação homem-computador (IHC).

Para validar o resultado final desse estudo, com base na metodologia de avaliação DECIDE, e seguindo seu método de organização, foi criado um questionário para que os alunos do 6º (sexto) e 8º (oitavo) períodos da Ciência da Computação do Instituto DOCTUM de Caratinga, pudessem avaliar as ferramentas ClockingIT, Ganttproject, Openproj, Smartsheet. Esse questionário, além de ser um meio de avaliar a aceitação das fermentas, também seria um modo de identificar os pontos fracos dessas, e assim facilitar a visualização e a adequabilidade da ferramenta para processos em particular.

O questionário foi criado utilizando-se a ferramenta de criação de formulários do GoogleDocs, sendo o mesmo disponibilizado durante 8 (oito) dias através de endereços dos questionários enviados nos e-mails dos colaboradores. O questionário foi composto de 18 questões baseados nas 10 (dez) heurísticas de Nielsen (1994).

O método DECIDE é um formato prático que ajuda a definir cada passo necessário para o desenvolvimento de avaliações e testes, desde as definições sobre o porquê da pesquisa ou avaliação, até a definição sobre como os dados coletados serão tratados, para auxiliar avaliadores inexperientes no planejamento e realização de uma avaliação (PREECE *et al*., 2006).

Segue as etapas e ações realizadas:

1. Determinar quais os objetivos que a avaliação deve tratar, organizando esses objetivos em etapas.Elaboração de questionários, sucintos e claros, para que os alunos que irão responder tenham fácil entendimento;

2. Estudar sobre Gestão de Projetos utilizando seus diversos métodos com intuito de aprender ou desenvolver um processo simples para utilização eficiente de ferramentas de Gerenciamento de Projetos;

3. Conhecer as ferramentas de gestão de projetos ClockingIT, Ganttproject, Openproj, Smartsheet que são as que possuem suporte na Língua Portuguesa, e também por serem as maior facilidade na questão do acesso aos alunos participantes do projeto;

4. Estudar sobre usabilidade e aceitação de ferramentas CASE, com foco na aceitação das ferramentas ClockingIT, Ganttproject, OpenProj, Smartsheet;

5. Elaborar questionários confortáveis ao grupo que irá responder;

6. Verificar as questões a serem respondidas, para se alcançar êxito no objetivo proposto;

7. Identificar como as questões devem ser tratadas;

8. Analisar as informações coletadas e elaborar a apresentação dos resultados;

9. Examinar os resultados e dissertar sobre eles com base na referência disponível;

Foi realizado um estudo da aceitação dos programas ClockingIT, Ganttproject, Openproj, Smartsheet com o intuito de conhecer a usabilidade e capacidade de acolhimento à novos usuários por esses programas. Sendo inicialmente elaborado um questionário, com base em Preece *et al*., (2006), com o finalidade de obter a opinião dos usuários sobre as ferramentas estudadas, explorando perguntas específicas, relacionadas as configurações (interface, design e etc.) que foram respondidas pelo grupo de estudantes, sendo que, os resultados dessas, passaram por uma nova ponderação, junto as técnicas de avaliação das dez (10) heurísticas do método DECIDE.

Cada fase proposta, perguntas e heurísticas, geraram uma gráfico de análise, que foram discutidos separadamente, e comparados com a bibliografia disponível. Importante também verificar a disponibilidade de equipamentos e se estes são compatíveis em termos de hardware e software com os requisitos recomendados pelas documentações dos programas a serem avaliados.

Os participantes da avaliação foram os alunos de Ciência da Computação das Faculdades Integradas de Caratinga (FIC), que estão cursando os períodos 6º (sexto) e 8º (oitavo). A escolha por estes alunos, se dá pelo motivo de já terem estudado a disciplina de Engenharia de Software e se mostram aptos a efetuarem a avaliação e possuem competência para se ingressar na área de gerenciamento de projetos.

#### **3.1 - Aplicação dos Testes com os Usuários**

Foram reunidos os alunos da Ciência da Computação das Faculdades Integradas de Caratinga (FIC) do 6º (sexto) e 8º (oitavo) período, para os testes, sendo inicialmente proposto aos alunos que aplicassem o projeto CASA (projeto desenvolvido pelo professor Wanderson Miranda Nascimento para a construção de uma casa, pela ferramenta MS Project e traz a garantia de segurança de modelo para testes em demais ferramentas), modelo disponibilizado no ambiente de testes, ou elaborassem seu próprio projeto para realizar os testes.

Com esses recursos foi executado os testes nas ferramentas ClockingIT, Ganttproject, Openproj e Smartsheet. Durante toda fase de teste os alunos tiveram acompanhamento pelo próprio pesquisador e professores que estavam no ambiente em seus respectivos horários de aula, com o objetivo de esclarecer dúvidas e garantir a execução adequada dos testes.

#### **3.2 - Coleta dos Dados**

Após os métodos, ferramentas e púbico alvo serem escolhidos deram-se início aos trabalhos práticos. No dia 25/10/2013 o professor Wanderson Miranda Nascimento deu início uma breve explanação sobre gerenciamento de projetos aos alunos. Logo em seguida o próprio pesquisador apresentou as ferramentas a serem avaliadas, a ClockingIT, Ganttproject, Openproj e Smartsheet e como deveriam ser avaliadas essas ferramentas.

Durante os testes houve acompanhamento do autor e dos professores Wanderson Miranda Nascimento e Fabrícia Pires Souza Tiola para orientar os alunos em caso de dúvidas. Os testes tiveram durabilidade de em media duas horas e trinta minutos (2h 30min.), sendo aconselhado aos alunos que se houvesse a necessidade, poderiam rever e trabalhar com a ferramenta durante o final de semana, entre os dias 26 e 27, e no dia 28 disponibilizadas as questões através do e-mail dos alunos.

O questionário ficou em aberto entre os dias 28/10/2013 a 06/11/2013, e foram recebidas respostas de quatorze (14) alunos dos dezoito (18) iniciais, o questionário foi disponibilizado online, através do GoogleDocs. É importante destacar que essa ferramenta, GoogleDocs, se mostrou eficiente, sendo que, quando o aluno respondia o questionário automaticamente era gerado uma planilha com todas as respostas organizadas por questões e data, como mostra a Figura 02.

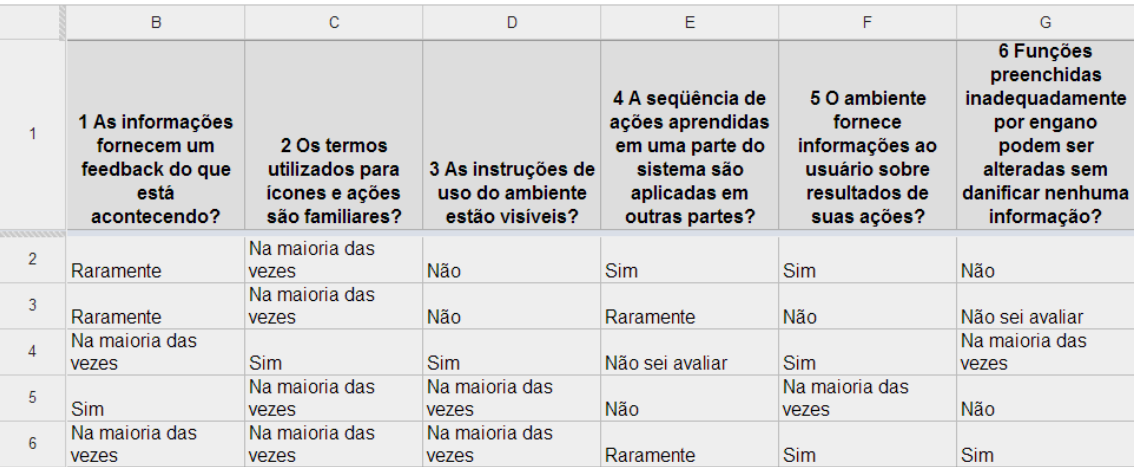

Figura 02 - Demonstração da Planilha gerada pelo GoogleDocs (Tabela em forma reduzida para demonstração).

A Figura 02 mostra uma parte reduzida da planilha gerada pelo GoogleDocs, onde a linha 1 (um) representa as perguntas, e a linha 2 (dois) em diante representa as respostas de cada aluno/avaliador organizada por ordem de chegada, e cada coluna representa os tipos de respostas escolhidas por eles, sendo as alternativas: Sim, Não, Na maioria das vezes, Raramente e Não sei avaliar. Após finalizado o período da coleta de dados e fechado o questionário para novas avaliações, iniciouse a contabilização das informações coletadas. Foram consideradas apenas as respostas da opção "Sim", pois, estas identificam a aceitação do usuário em relação a ferramenta, que é o objetivo principal.

Para se obter a pontuação de avaliação da ferramenta, foram somados os valores correspondentes a quantidade de respostas da alternativa "sim" que os alunos votaram em cada questão. Para a aplicação das heurísticas foram somados o total de respostas *Sim* que cada questão referente a cada ferramenta obteve, desta forma foi possível criar tabelas para se comparar quais ferramentas se classificava melhor entre as questões e as heurísticas. Sendo essas 10 (dez) heurísticas: Diálogo simples e natural, Falar a língua do usuário, Minimizar a carga de memória do usuário, Consistência, Feedback, Saídas claramente marcadas, Atalhos, Boas mensagens de erros e Sistema de ajuda e documentação. Portanto,

cada heurística é representada por uma ou mais questões, de acordo com o assunto tratado por essas.

#### **4 – RESULTADOS E DISCUSSÃO**

Em cada questão e cada heurística foi criado um gráfico para demonstrar claramente os resultados, e também um pequeno relatório, contando cada informação e apontando qual ferramenta representa melhor a questão ou a heurística descrita. Nisso, após a disponibilização das avaliações por parte dos alunos, foram obtidos os seguintes resultados:

**Questão – 1**: As informações fornecem um feedback do que está acontecendo?

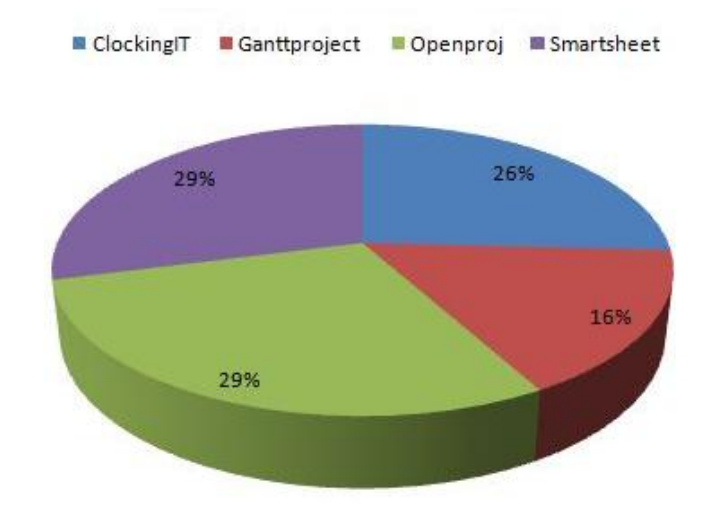

Figura 03 - Gráfico da resposta referente a questão 1 do questionário

Com base nas respostas obtidas para a questão 1 (um), identificados na Figura 03 (três), 26% dos pontos obtidos pela ferramenta ClockingIT, 16% dos pontos obtidos para ferramenta Ganttproject, 29% dos pontos obtidos para as ferramenta Openproj e Smartsheet.

Assim, na avaliação dos alunos as ferramentas Smartsheet e Ganttproject fornecem informações e feedback sobre o que está acontecendo melhor que as outras ferramentas.

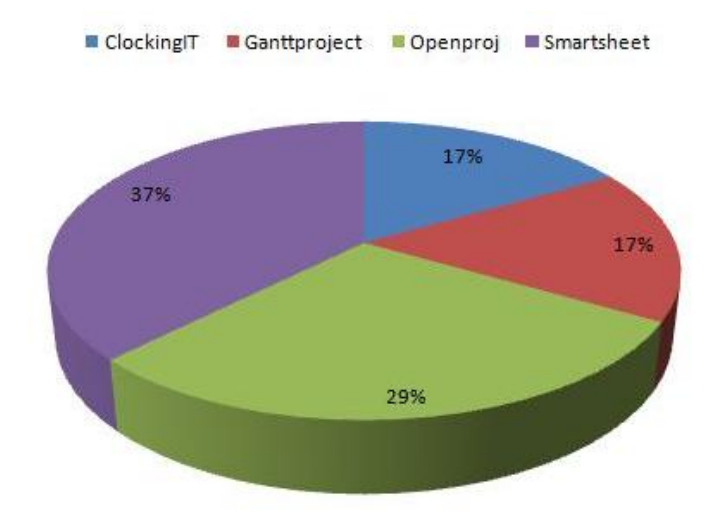

#### **Questão – 2:** Os termos utilizados para ícones e ações são familiares?

Figura 4 - Gráfico da resposta referente à questão 2 do questionário

As respostas obtidas para a questão 2 (dois)foram as seguintes: 17% para as ferramentas ClockingIT e Ganttproject, 29% dos pontos obtidos para ferramenta a Openproj e 37% dos pontos obtidos para a ferramenta Smartsheet.

Assim, a ferramenta Smartsheet fornece um ambiente melhor, com ícones e funções familiares para o usuário.

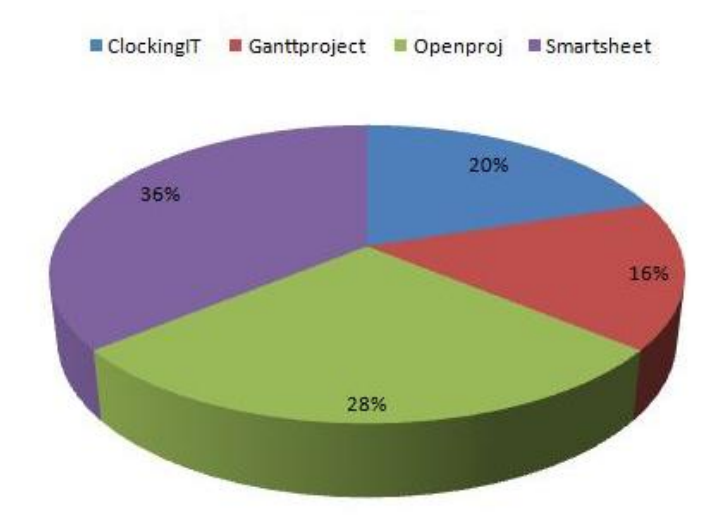

**Questão – 3:** As instruções de uso do ambiente estão visíveis?

Figura 5 - Gráfico da resposta referente à questão 3 do questionário

No gráfico mostrado na figura 5 (cinco) que retrata a questão 3 (três), percebe-se que, 20% dos pontos obtidos foram para a ferramenta ClockingIT, 16% dos pontos obtidos para a ferramenta Ganttproject, 28% dos pontos obtidos para a ferramenta Openproj e 36% dos pontos obtidos para a ferramenta Smartsheet.

Entende-se que a ferramenta Smartsheet mostrou-se com a usabilidade mais clara e instruções mais visíveis.

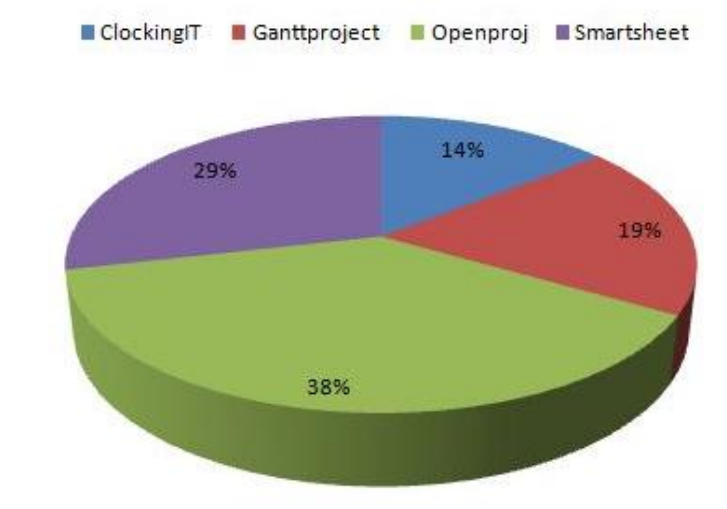

**Questão – 4:** A seqüência de ações aprendidas em uma parte do sistema são aplicadas em outras partes?

Figura 6 - Gráfico da resposta referente à questão 4 do questionário

Os resultados da questão 4 (quatro) apresentados na Figura 6 mostram 14% dos pontos obtidos para ferramenta ClockingIT, 19% dos pontos obtidos para ferramenta Ganttproject, 38% dos pontos obtidos para ferramenta Openproj e 29% dos pontos obtidos para ferramenta Smartsheet.

A ferramenta Openproj apresenta um sistema de subsequência de suas funcionalidades, fornecendo um sistema mais confortável para o usuário seguir as instruções de seus projetos.

**Questão – 5:**O ambiente fornece informações ao usuário sobre resultados de suas ações?

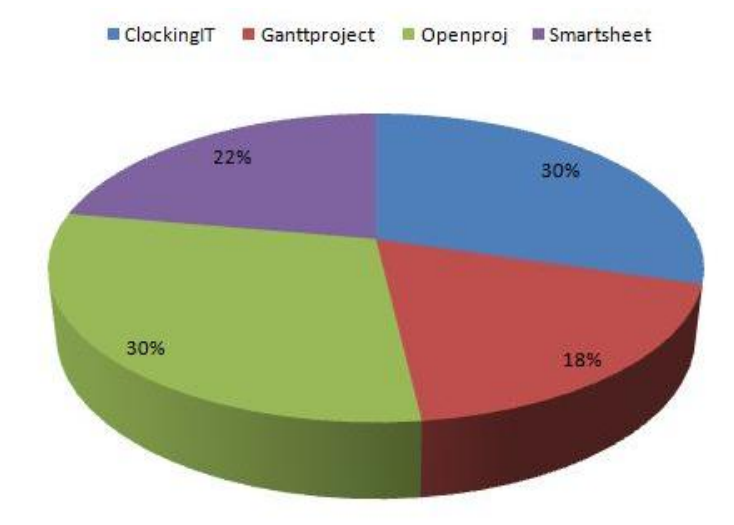

Figura 7 - Gráfico da resposta referente à questão 5 do questionário

A questão cinco (05) do questionário, no qual obteve o resultado exibido no gráfico acima (Figura 7), obtiveram os seguintes resultados: 30% dos pontos obtidos para as ferramentas ClockingIT e Openproj, 18% dos pontos obtidos para ferramenta Ganttproject, e 22% dos pontos obtidos para ferramenta Smartsheet.

Seguindo esses resultados pode se afirmar que a ferramenta ClockingIT e OpenProj fornece um melhor ambiente de operações de projetos e com informações adequadas ao usuário em relação ao resultado de suas ações.

**Questão – 6:** Funções preenchidas inadequadamente por engano podem ser alteradas sem danificar nenhuma informação?

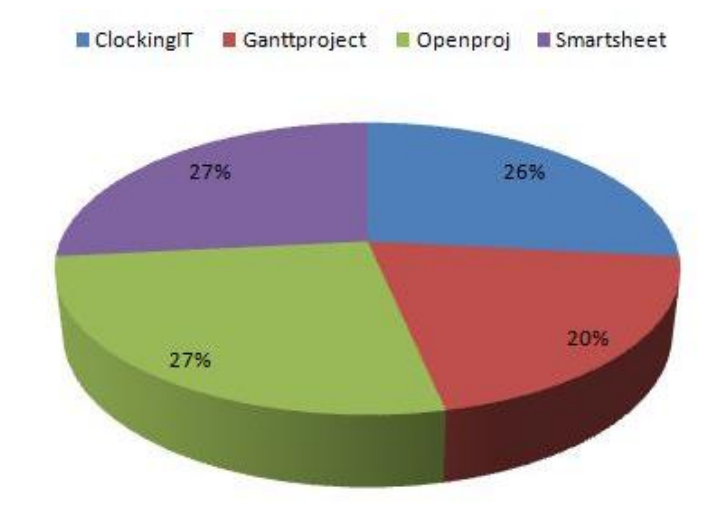

Figura 8 - Gráfico da resposta referente à questão 6 do questionário

A Figura oito (08) mostra o gráfico com o resultado da questão seis (06), onde se obteve 26% dos pontos para ferramenta ClockingIT, 20% dos pontos para ferramenta Ganttproject, 27% dos pontos para as ferramentas Openproj e Smartsheet.

De acordo com os dados obtidos, pode-se afirmar que as ferramentas Openproj e Smartsheet fornecem de modo mais satisfatório a opção para alterações de funções de dados preenchidas incorretamente, na opinião dos avaliadores.

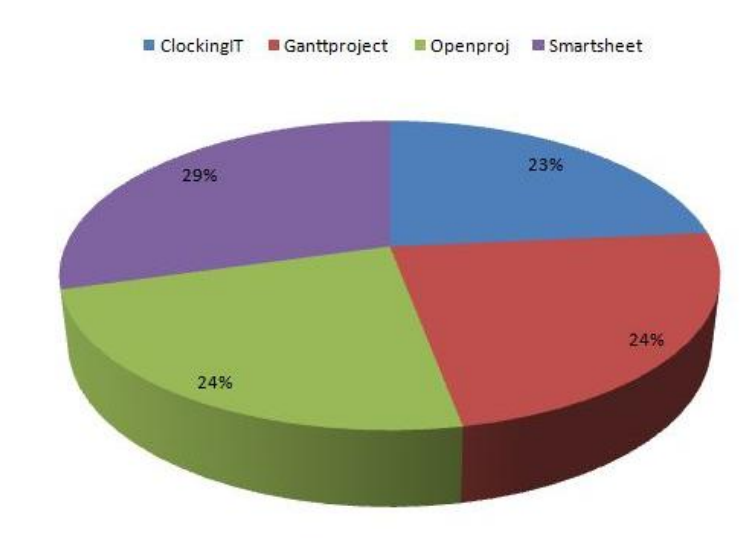

#### **Questão – 7:** Os atalhos são claramente percebidos?

Figura 9 - Gráfico da resposta referente à questão 7 do questionário.

A questão sete (07) obteve os seguintes resultados: 23% dos pontos obtidos para ferramenta ClockingIT, 24% dos pontos obtidos para as ferramentas Ganttproject e Openprojej 29% dos pontos obtidos para ferramenta Smartsheet.

Isso mostra que a ferramenta Smartsheet fornece atalhos mais claros em sua operação para os usuários.

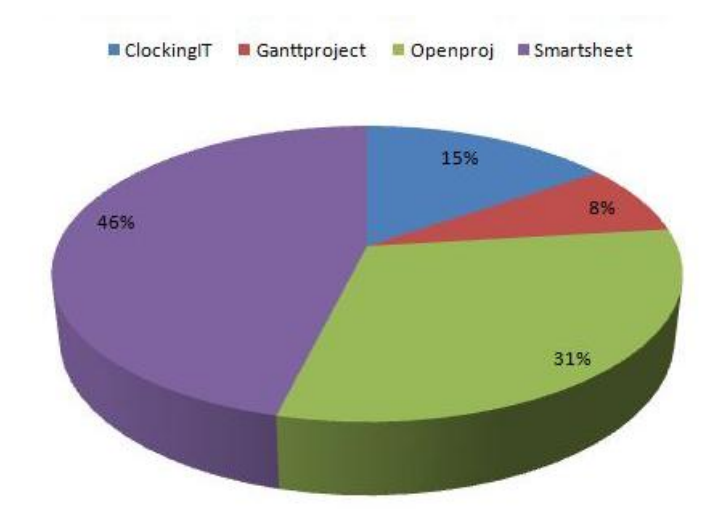

**Questão – 8:** As mensagens de erro informam ao usuário qual o problema e como corrigi-lo?

Figura 10 - Gráfico da resposta referente à questão 8 do questionário

De acordo com os testes realizado na questão oito (08), são oferecidos os seguintes resultados: 15% dos pontos obtidos para ferramenta ClockingIT, 8% dos pontos obtidos para ferramenta Ganttproject, 31% dos pontos obtidos para ferramenta Openproj e 46% dos pontos obtidos para ferramenta Smartsheet.

Assim,a ferramenta Smartsheet apresenta um sistema informativo dos erros que ocorrem durante a performance do programa de uma forma melhor que as outras ferramentas.

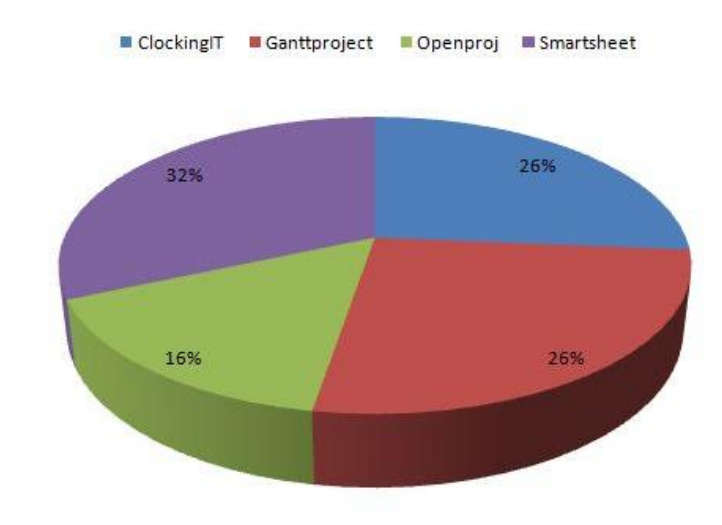

#### **Questão – 9:** Os erros podem ser evitados?

Figura 11 - Gráfico da resposta referente à questão nove(09) do questionário.

Com os resultados observados na Figura 11 (onze) relacionados a questão 09 (nove), pode-se apresentar as seguintes informações: 26% dos pontos obtidos para as ferramentas ClockingIT e Ganttproject, 16% dos pontos obtidos para ferramenta Openproj e 32% dos pontos obtidos para ferramenta Smartsheet.

Sendo assim, a ferramenta Smartsheet apresenta um mecanismo de funcionamento onde os erros podem ser melhor evitados.

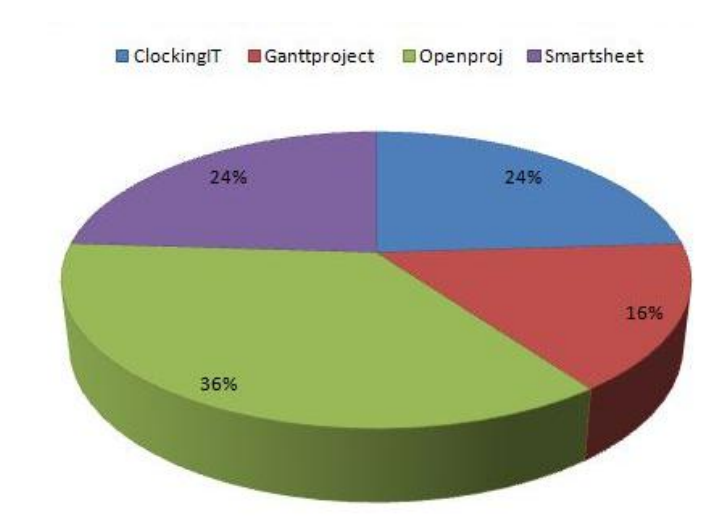

**Questão – 10:** O ambiente fornece ajuda e documentação para o auxilio no seu uso?

Figura 12 - Gráfico da resposta referente à questão 10 do questionário.

Consta as seguintes informações adquiridas pela questão 10 (dez): 24% dos pontos obtidos para as ferramentas ClockingIT e Smartsheet., 16% dos pontos obtidos para ferramenta Ganttproject, 36% dos pontos obtidos para ferramenta Openproj.

Como consta nessas informações, pode-se dizer que a ferramenta Openproj disponibiliza um sistema de ajuda e documentação em seu ambiente operacional durante seu uso, melhor que as demais ferramentas.

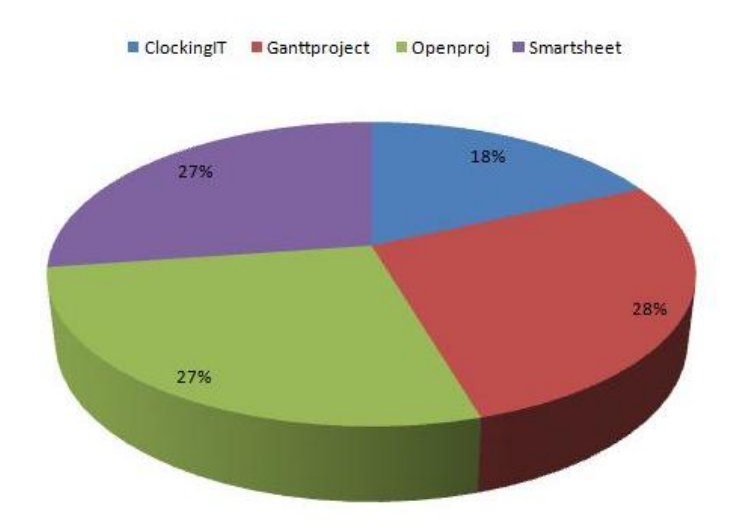

#### **Questão – 11:** O ambiente é de fácil utilização?

Figura 13 - Gráfico da resposta referente à questão 11 do questionário.

A questão onze (11) apresenta os seguintes dados: 18% dos pontos obtidos para ferramenta ClockingIT, 28% dos pontos obtidos para ferramenta Ganttproject, 27% dos pontos obtidos para as ferramenta Openproj e Smartsheet.

De acordo com o gráfico da Figura 13, nota-se que a ferramenta Ganttproject apresentou a usabilidade mais simples que as ferramentas.

**Questão – 12:** É fácil realizar as suas tarefas no ambiente, como o gráfico de Gantt e gestão de tempo e recursos?

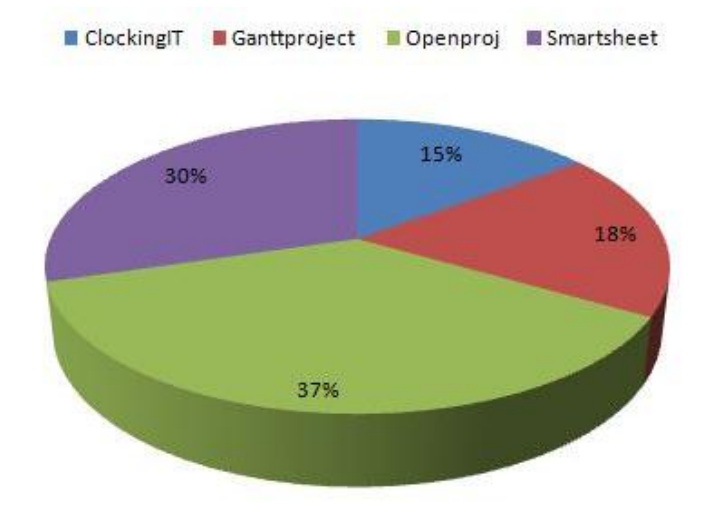

Figura 14 - Gráfico da resposta referente à questão 12 do questionário.

De acordo com as informações adquiridas pela questão doze (12), visualizado na Figura 14 (quatorze), temos os seguintes valores: 15% dos pontos obtidos para ferramenta ClockingIT, 18% dos pontos obtidos para ferramenta Ganttproject, 37% dos pontos obtidos para ferramenta Openproj e 30% dos pontos obtidos para ferramenta Smartsheet.

Então, é correto afirmar que a ferramenta Openproj fornece de uma forma mais satisfatória, um ambiente de fácil manuseio, como sendo suas principais funções o Gráfico de Gantt e gestão de tempo e recursos.

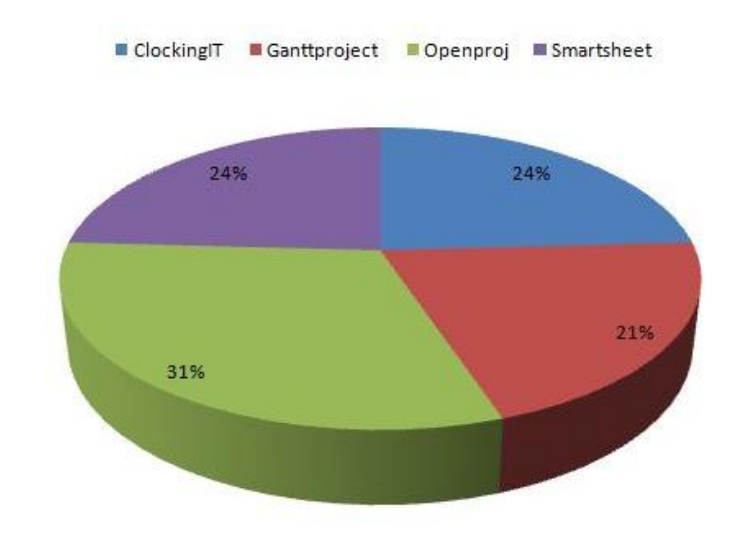

#### **Questão – 13:** A navegação pelas páginas de funções é simples?

Figura 15 - Gráfico da resposta referente à questão 13 do questionário.

Com base nas respostas obtidas para a questão de numero treze(13), 24% dos pontos obtidos para as ferramenta ClockingIT e Smartsheet, 21% dos pontos obtidos para ferramenta Ganttproject, 31% dos pontos obtidos para ferramenta Openproj.

De acordo com essas informações é correto afirmar que a ferramenta Openproj fornece uma fácil navegação entre suas funções.

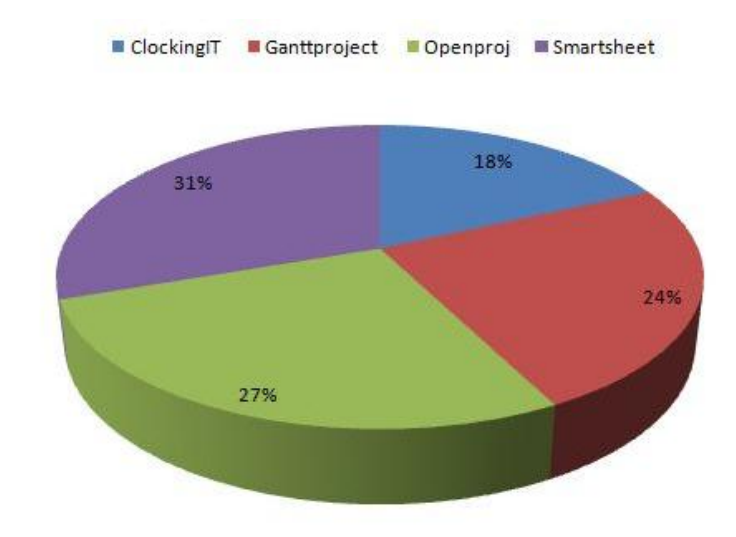

**Questão – 14:** As cores do sistema como bordas, letras e fundo são agradáveis?

Figura 16 - Gráfico da resposta referente à questão 14 do questionário.

A informações obtida na questão são as seguintes: 18% dos pontos obtidos para ferramenta ClockingIT, 24% dos pontos obtidos para ferramenta Ganttproject, 27% dos pontos obtidos para ferramenta Openproj e 31% dos pontos obtidos para ferramenta Smartsheet.

A Smartsheet apresentou melhor aparência que as demais ferramentas, em sua interface apresenta de modo agradável, cores, letras e planos de fundo, assim deixando o programa atraente a seu manuseio.

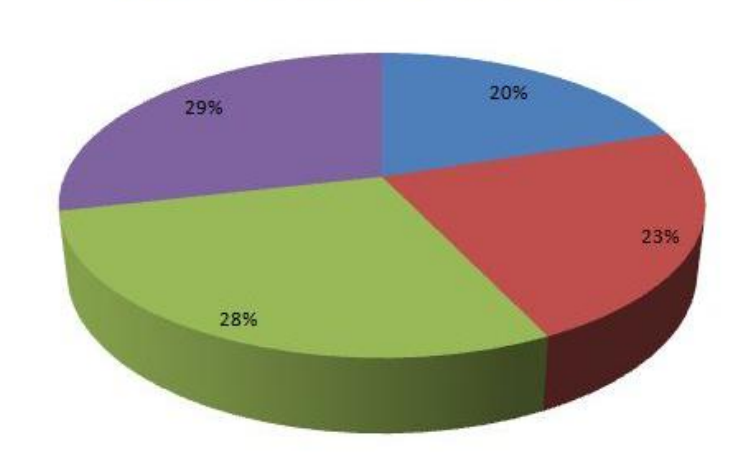

Clocking T Ganttproject Cpenproj Smartsheet

**Questão –15:**Os títulos de páginas, telas, janelas e caixas de diálogo são visíveis?

Figura 17 - Gráfico da resposta referente à questão 15 do questionário.

No gráfico mostrado na Figura 17 (dezessete) podemos visualizar que, 20% dos pontos obtidos para ferramenta ClockingIT, 23% dos pontos obtidos para ferramenta Ganttproject, 28% dos pontos obtidos para ferramenta Openproj e 29% dos pontos obtidos para ferramenta Smartsheet.

De acordo com essas amostras, pode-se afirmar que a ferramenta Smartsheet apresenta melhor clareza e fácil visibilidade em seus títulos de paginas, telas, janelas e caixas de diálogo.

**Questão – 16:** O vocabulário utilizado é familiar para você, o linguajar do programa evita palavras difíceis?

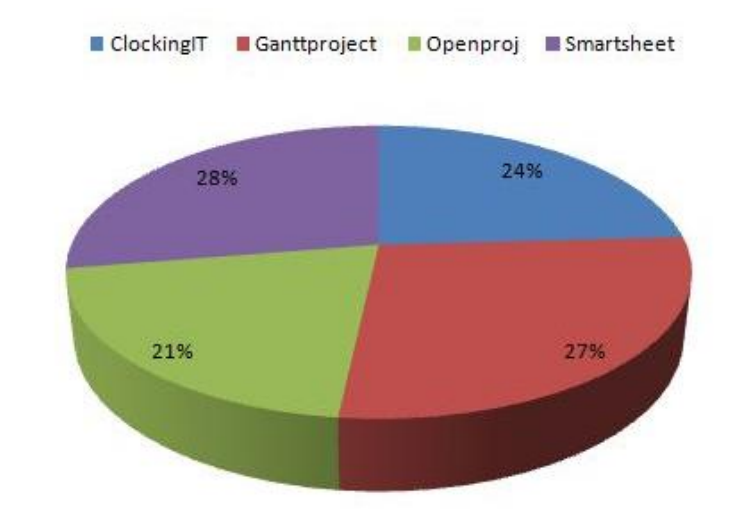

Figura 18 - Gráfico da resposta referente à questão 16 do questionário.

Na questão 16 (dezesseis), 24% dos pontos obtidos para ferramenta ClockingIT, 27% dos pontos obtidos para ferramenta Ganttproject, 21% dos pontos obtidos para ferramenta Openproj e 28% dos pontos obtidos para ferramenta Smartsheet.

Assim, a ferramenta Ganttproject apresenta o linguajar de suas funções mais simples, assim facilitando o entendimento para o usuário.

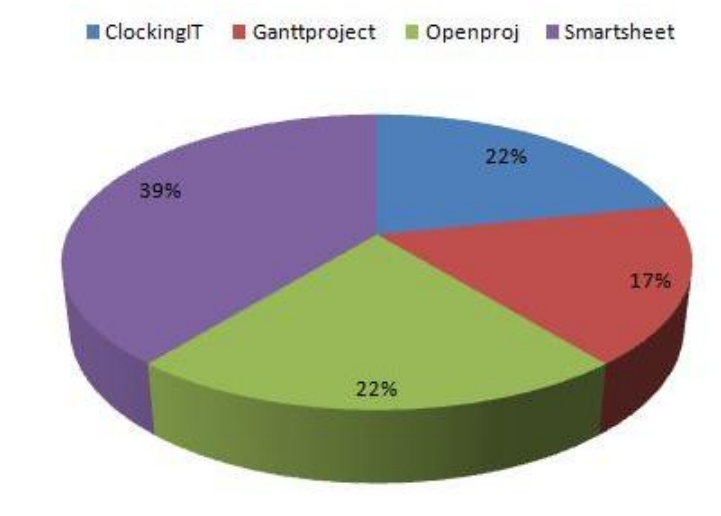

**Questão – 17:**A visualização do desenvolvimento geral do curso do programa é apresentada de um modo claro para você?

Figura 19 - Gráfico da resposta referente à questão 17 do questionário.

Na questão 17 obteve-se as seguintes informações: 22% dos pontos obtidos para as ferramentas ClockingIT e Openproj, 17% dos pontos obtidos para ferramenta Ganttproject, e 39% dos pontos obtidos para ferramenta Smartsheet.

A ferramenta Smartsheet apresenta um acompanhamento ao decorrer do curso do desenvolvimento do programa mais claro, assim deixando o usuário mais seguro no seu desenvolvimento.

**Questão – 18:** De acordo com suas respostas, com qual nota você avalia este programa?

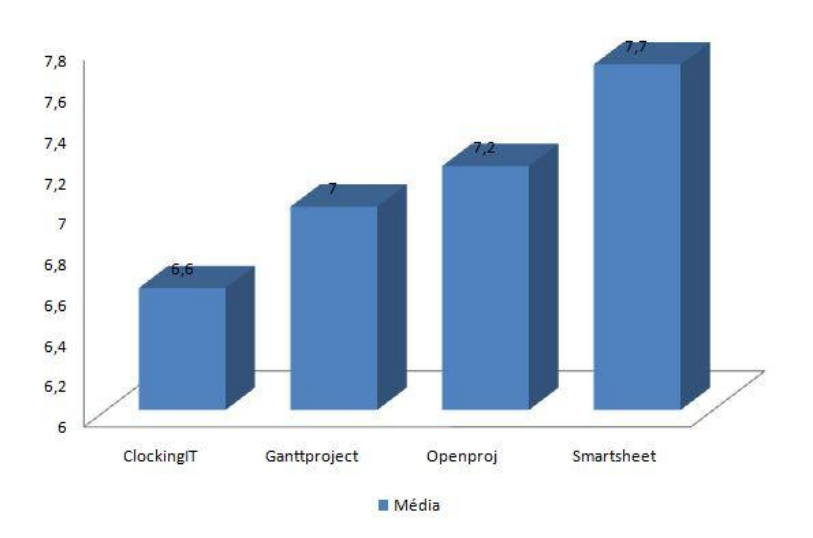

Figura 20 - Gráfico da resposta referente à questão 18 do questionário.

Finalmente, na questão de número 18 (dezoito), na figura 20 (vinte) apresenta-se a média da nota que os usuários avaliaram, em particular, cada ferramenta onde se obteve as seguintes medias: 6.6 (seis ponto seis) para a ferramenta ClockingIT, 7 (sete) para a ferramenta Ganttproject, 7.2 (sete ponto dois) para ferramenta Openproj e 7.7 (sete ponto sete) para a ferramenta Smartsheet.

A ferramenta Smartsheet obteve a melhor media da nota, de acordo com a avaliação particular de cada usuário, referente à experiência de seu uso para cada ferramenta.

#### **4.1 – Análise das Ferramentas Case**

A utilização e realização dos testes nas ferramentas ClockingIT, Ganttproject, Openproj e Smartsheet, buscando resultados relacionados a usabilidade, e a relação com as heurísticas utilizadas pode-se apresentar a seguinte análise dessas ferramentas:

**SmartSheet:** O Smartsheet conta com características mais destacáveis em relação as outras ferramentas, como a Segurança de dados e disponibilidade, ícones e funções mais familiares, melhores atalhos.

Campos (2010), em seu trabalho acrescenta ainda que o Smartsheet possui ferramentas que permitem o compartilhamento de arquivos e conversar importantes, ele permite centralizar todas as informações do projeto em um único lugar e disponibilizando a todas as partes envolvidas no projeto, deste o desenvolvedor até o cliente. Conta também com um sistema de alerta que mantém a todos informados sobre aproximação de prazos ou possíveis alterações feitas ao projeto, pode ser facilmente definidos alertas automáticos que irão enviar e-mails aos envolvidos. Também com um calendário para acompanhar visualmente o andamento do projeto, interativo e fácil de personalizar o calendário é acessível a todos do projeto. Enfim, resultados bem próximos aos alcançados nesse trabalho.

**ClockingIT** - A ferramenta apresentou um bom suporte no gerenciamento de integração, conseguindo de forma clara, definir o escopo e suas prioridades na criação do projeto e das tarefas, permite fazer a estimativa de tempo que poderá ser gasta para a realização e execução das tarefas. A inserção do projeto CASA na ferramenta ClockingIT se deu de uma maneira fácil, cadastrando todos os participantes do projeto por meio de um usuário e senha.

Campos (2010), diz ainda que, a sessão dos recursos humanos são alocados na divisão do projeto em sub-tarefas, o sistema de comunicação do projeto se deu por meio do chat e das notificações por e-mail que o sistema envia em cada movimentação do projeto. O gerenciamento de risco é tratado pela ferramenta de modo que o administrador verifica o andamento do projeto, onde cada atraso pode ser visto de uma maneira gráfica. Possibilita ainda o cadastramento de cliente envolvidos no projeto, facilitando o gerenciamento de aquisições, já o gerenciamento de custo não foi possível ser empregado, já que a ferramenta não é possível estimar os custos relacionados ao projeto.

**OpenProj:** O sistema apresentou uma visualização clara das tarefas e atividades dos projetos, definindo a data de inicio e término, estimativa de tempo, o custo, prioridades e as horas a serem desenvolvidas de cada tarefa.

O gerenciamento do escopo é definido de uma forma estrutural na montagem do projeto no sistema, podendo ser observada uma boa exposição das tarefas facilitando assim o gerenciamento de tempo e custo, onde são observadas e inseridas em cada tarefa como informações úteis. Campos (2010), acrescenta que a ferramenta não teve bons aproveitamentos nas etapas do gerenciamento de recursos humanos e no gerenciamento de comunicação da equipe envolvida no projeto, não apresentando uma forma de comunicação efetiva com os membros da equipe.

**Ganttproject:** A ferramenta Ganttproject apresentou-se como bastante completa para um gerenciamento de projetos. Cada projeto contém um repositório de dados,onde é possível obter um documento ou código fonte em um estado anterior. Apresenta uma interface que mostra as tarefas previstas, quantidade de dias restantes para finalização do projeto, a quantidade de tarefas concluídas e as tarefas em execução.

#### **4.2 - Análise da Aceitação com Base na Heurística DECIDE**

As questões analisadas anteriormente tem o objetivo de gerar dados de entradas para as heurísticas do método DECIDE, esses dados de entrada são tratados das seguintes formas, as 18 (dezoito) questões foram criadas a partir das 10 (dez) heurísticas: Diálogo simples e natural, Falar a língua do usuário, Minimizar a carga de memória do usuário, Consistência, Feedback, Saídas claramente marcadas, Atalhos, Boas mensagens de erros e Sistema de ajuda e documentação.

Para obter os respectivos dados foram somados os pontos das questões, que representa a sua heurística de origem, e empregado esse valor a heurística correspondente.

|                           | <b>ClockingIT</b> | Ganttproject   | Openproj | <b>Smartsheet</b> |
|---------------------------|-------------------|----------------|----------|-------------------|
| Diálogo simples e natural | 12 <sup>2</sup>   | 11             | 15       | 15                |
| Falar a língua do usuário | 11                | 12             | 17       | 19                |
| Minimizar a carga de      | 13                | 12             | 20       | 24                |
| memória do usuário        |                   |                |          |                   |
| <b>Consistência</b>       | 12                | 10             | 18       | 14                |
| <b>Feedback</b>           | $\overline{2}$    | 1              | 4        | 6                 |
| Saídas claramente         | 10                | 11             | 13       | 14                |
| marcadas                  |                   |                |          |                   |
| <b>Atalhos</b>            | 4                 | $\overline{4}$ | 4        | 5                 |
| Boas mensagens de erros   | 5                 | 5              | 3        | 6                 |
| <b>Prevenir erros</b>     | 14                | 14             | 19       | 17                |
| Sistema de ajuda e        | 6                 | $\overline{4}$ | 9        | 6                 |
| documentação              |                   |                |          |                   |

Tabela 01 - Tabela de pontos da heurísticas.

A Tabela 01 demonstra os valores obtidos na contabilização das questões. Como supracitado, cada heurística foi representada por uma (1) ou mais questões do questionário, cada questão obteve um numero "X" de respostas "Sim", onde cada uma dessas correspondia a 1 (um) ponto. A pontuação total de cada heurística apresentada na Tabela acima representa o total de pontos obtidos e somados de cada questão correspondente a sua heurística.

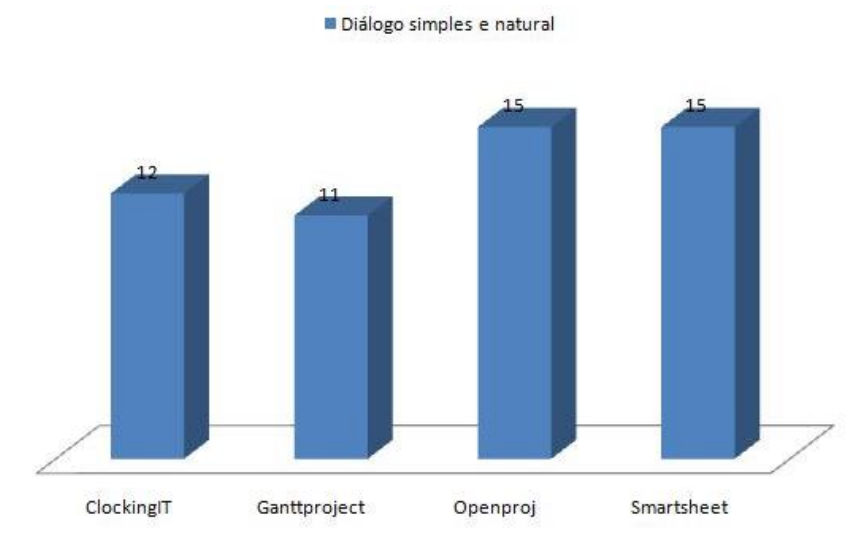

Figura 21 - Gráfico da Heurística de Diálogo simples e natural.

A heurística Diálogo simples e natural foram contabilizados os valores obtidos nas questões 1 (um) e 11 (onze), de acordo com esses resultados conseguiu-se um empate das ferramentas Smartsheet e Openproj onde ambas obtiveram 15 (quinze) votos.

Desta forma pode-se confirmar que as ferramentas Smartsheet e Openproj apresentam diálogos com informações relevantes e adequados à tarefa em relação às outras ferramentas.

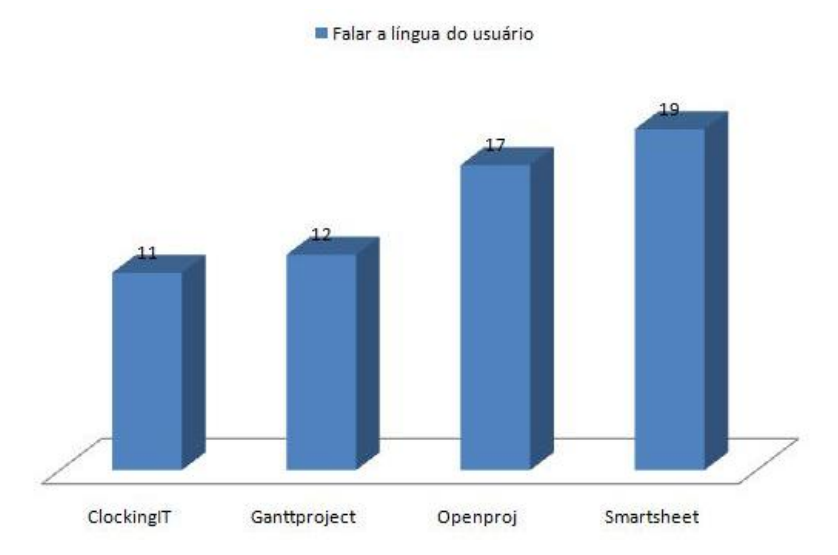

Figura 22 - Gráfico da Heurística de Falar a língua do usuário.

A Figura 22 representa a Heurística de Falar a língua do usuário, ela demonstra que a fermenta Smartsheet obteve a maioria dos votos, contabilizados das questões 2 (dois) e 16 (dezesseis) obtendo um total de 19 (dezenove) votos.

Desta forma a ferramenta Smartsheet demonstrou-se mais adequada em usar frases e conceitos familiares com o usuário, evitando termos técnicos específicos.

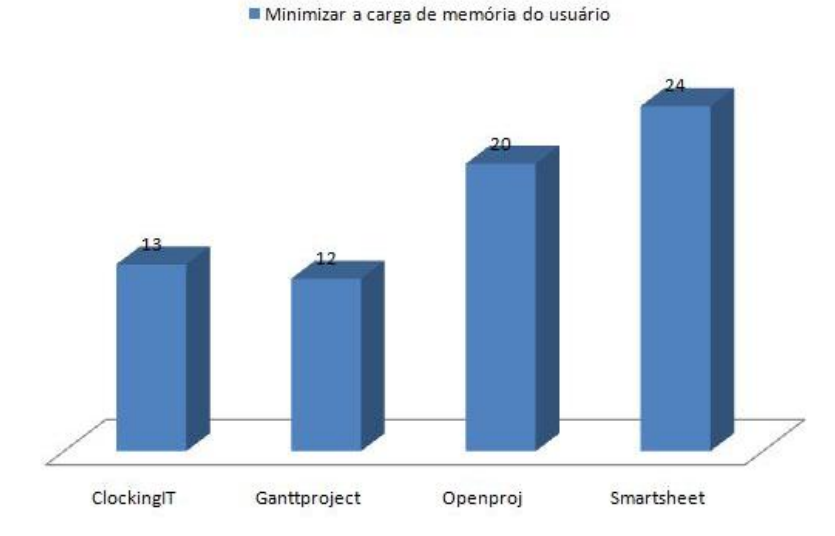

Figura 23 - Gráfico da Heurística de Minimizar a carga de memória do usuário.

Na Heurística de Minimizar a carga de memória do usuário foram obtidas as respostas das questões 3 (três), 4 (quatro) e 17 (dezessete) onde a ferramenta Smartsheet obteve 24 (vinte quatro) votos.

Seguindo estes dados pode-se concluir que a ferramenta Smartsheet, se demonstra mais apropriada em evitar que o usuário tenha que relembrar informações utilizadas em um diálogo ou função anterior; as instruções para o uso do sistema são mais visíveis.

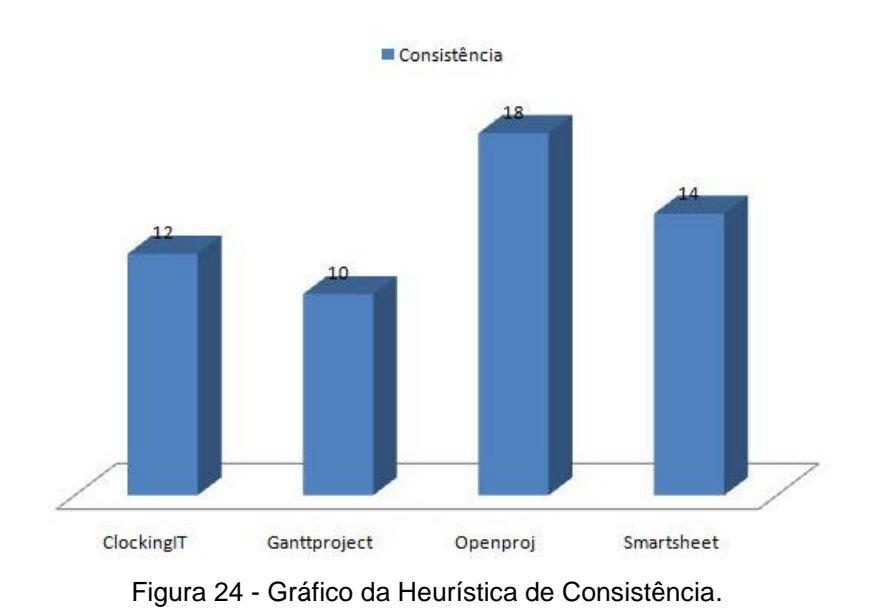

De acordo com o gráfico demonstrado na figura 24, a ferramenta Openproj se mostra mais apta a Heurística de Consistência obtendo 18 (dezoito) votos, devido a adição dos valores obtidos nas questões 5 (cinco), 6 (seis), 12 (doze) e 13 (treze).

A ferramenta Openproj se destaca na heurística de Consistência, demonstrando ser mais eficaz na funcionalidade da subseqüência de suas funções operacionais.

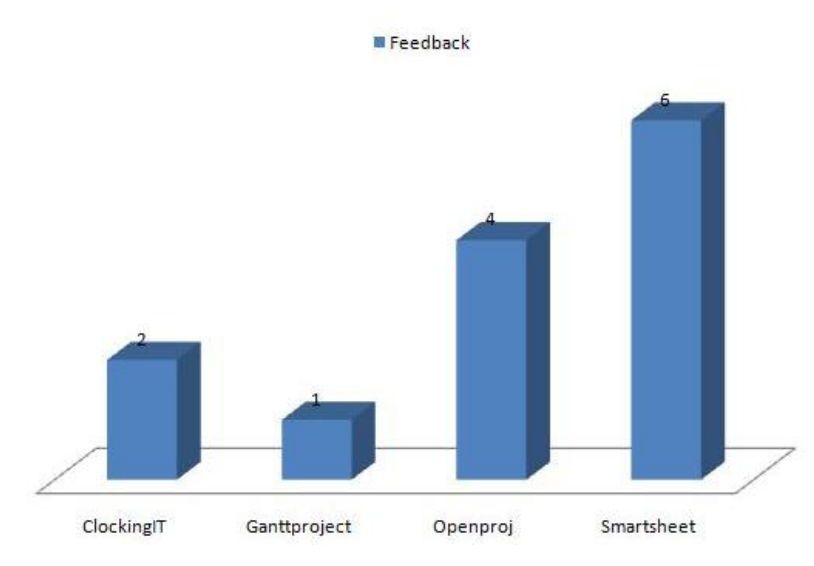

Figura 25 - Gráfico da Heurística de Feedback.

Com base nas respostas obtidas, a ferramenta Smartsheet se mostra com a maioria dos votos em relação a Heurística de Feedback, somando um total de 6 (seis) votos obtidos na questão 8 (oito).

De acordo com essa analise, a ferramenta Smartsheet se apresenta mais coerente em fornecer informação ao usuário sobre o resultado de suas ações.

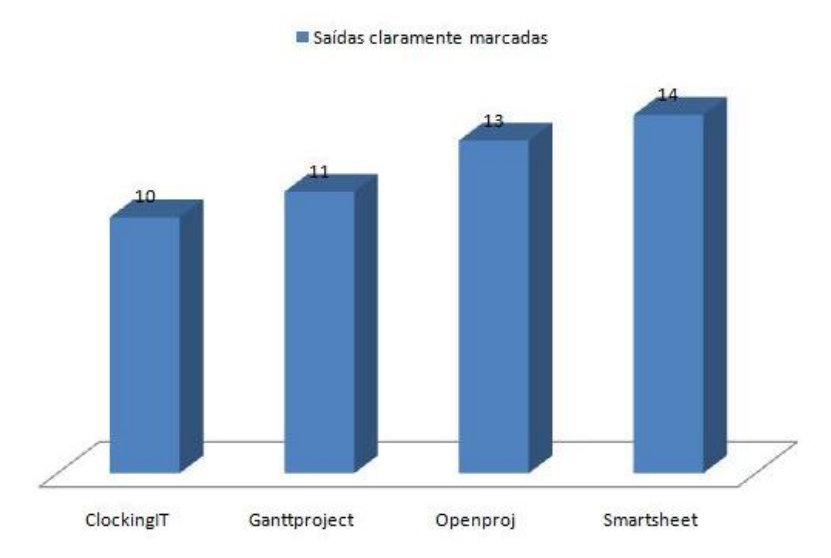

Figura 26 - Gráfico da Heurística de Saídas claramente marcadas.

As informações obtidas na Heurística de Saídas claramente marca, deve-se as questões 6 (seis) e 14 (quatorze), de onde foram contabilizados 14 (quatorze) pontos na ferramenta Smartsheet.

De acordo com esse resultado, a ferramenta Smartsheet se mostra mais flexível para o usuário que desejar alterar uma entrada ou comando que foi preenchido errado, sem danificar ou atrapalhar o uso do programa.

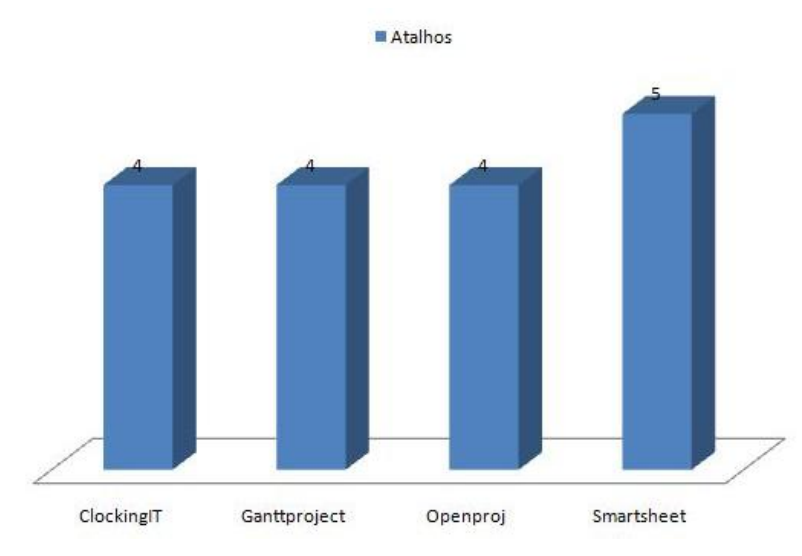

Figura 27 - Gráfico da Heurística de Atalhos.

O gráfico mostrado na Figura 27, representa os resultados obtidos pela Heurística de Atalhos. Foram contabilizados as respostas da questão 7 (sete)obtendo 5 (cinco) pontos na ferramenta Smartsheet.

A ferramenta Smartsheet se mostra superior em relação as outras, nessa avaliação, demonstrando atalhos mais fáceis e claros de identificar.

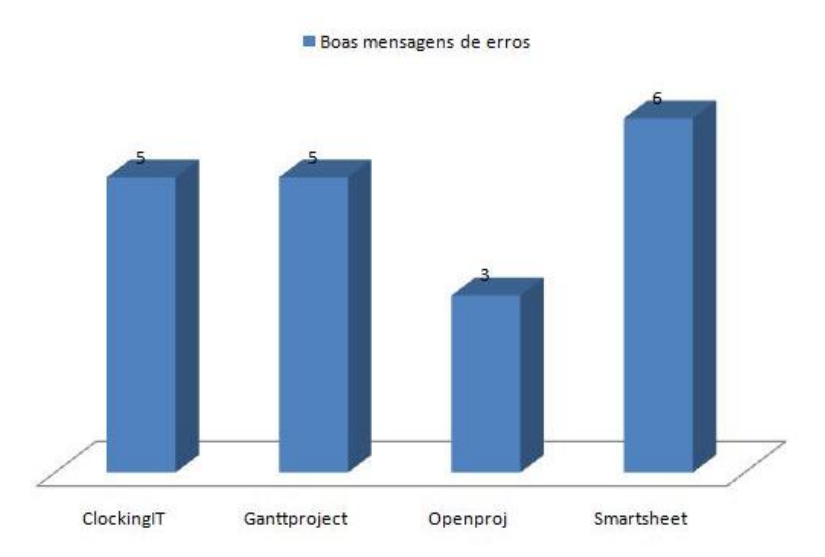

Figura 28 - Gráfico da Heurística de Boas mensagens de erros.

Na Heurística de Boas mensagens de erros, onde o gráfico de seus resultados é demonstrado na Figura 28, que é gerado pelas informações da questão 9 (nove), pode se notar que a ferramenta Smartsheet obteve uma relevância em sua pontuação comparada com as demais, onde ela obteve 6 (seis) pontos.

De acordo com as informações, a ferramenta Smartsheet se mostra mais coerente no que se refere a questão de informar ao usuário qual foi o problema e como corrigi-lo.

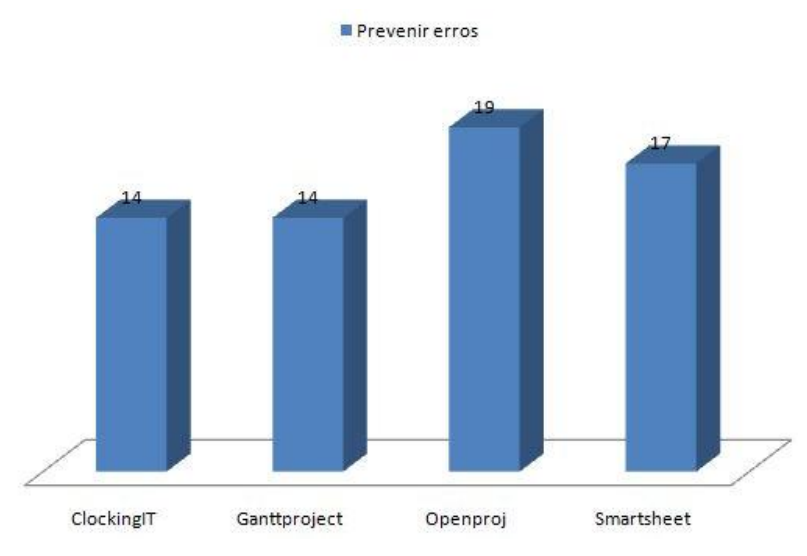

Figura 29 - Gráfico da Heurística de Prevenir erros.

De acordo com os resultados das questões 13 (treze) e 15 (quinze), se obteve o resultado de 19 pontos para a ferramenta Openproj em relação a Heurística de Prevenir erros.

A ferramenta Openproj se mostra mais adequada em relação às demais ferramentas testadas, apresentando melhor método de prevenir erros futuros em sua utilização.

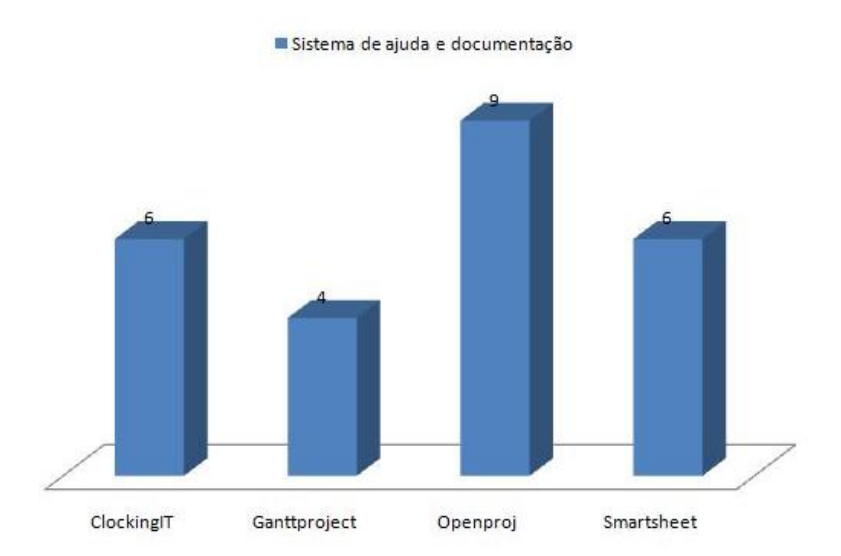

Figura 30 - Gráfico da Heurística de Sistema de ajuda e documentação.

Como se pode notar, a Heurística de Sistema de ajuda e documentação representada pela Figura 30, obteve um total de 9 (nove) pontos.A ferramenta Openproj obteve esse resultado devido a analise feita dos resultados da questão 10 (dez).

Conforme os resultados obtidos, pode-se concluir que a ferramenta Openproj oferece um sistema de ajuda e documentação mais adequado para os usuários.

#### **4.3 Resultados finais das somas das heurísticas**

Para definir qual ferramenta se adéqua melhor as heurísticas do DECIDE, foi criada uma tabela para contabilizar as informações.Veja a tabela:

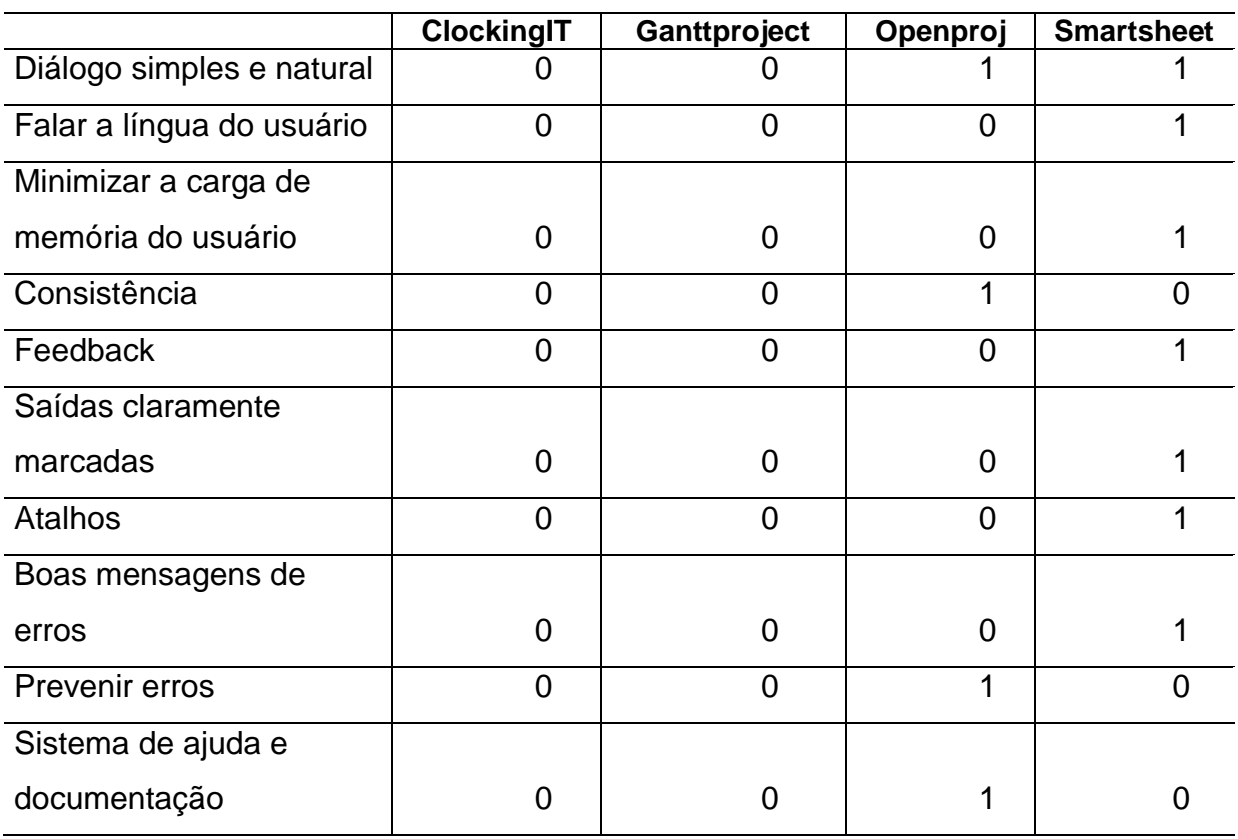

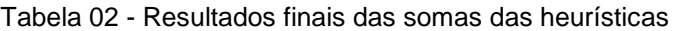

As ferramentas que forem melhor avaliadas em cada requisito da heurística, somam 1 (um) ponto, as demais recebem 0 (zero), no caso de empate as ferramentas que obtiveram as notas mais relevantes ganharam 1 (um) ponto.

Com a Tabela 02 devidamente preenchida e analisada é possível classificar qual ferramenta obteve o melhor desempenho nos testes. Para a demonstração ser mais clara, foi criado um gráfico demonstrando o total de pontos que cada ferramenta obteve, apresentado a seguir na figura 31, sendo perceptível que a ferramenta Smartsheet obteve um melhor desempenho.

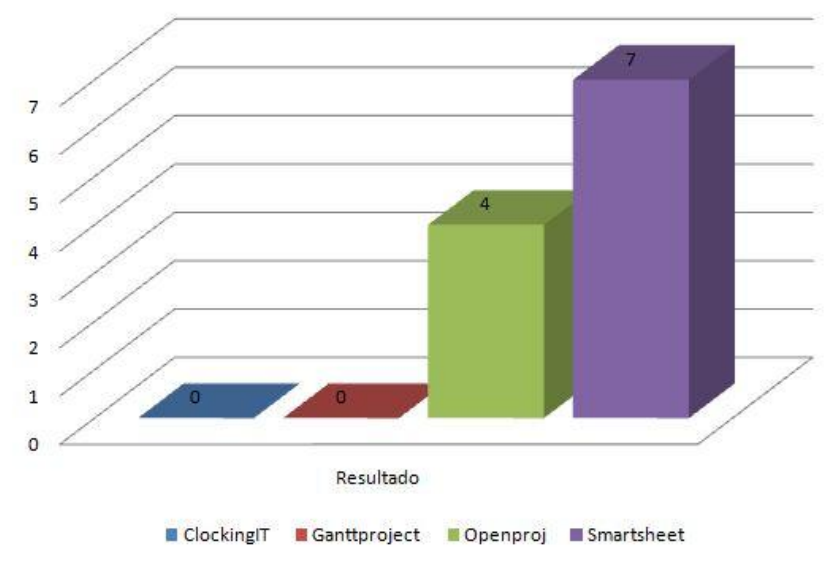

Abrangência dos resultados

Figura 31 - Resultados finais das somas das heurísticas

Conforme demonstrado na Figura 31, as ferramentas ClockingIT e Ganttproject não obtiveram pontuação por não se destacar em nenhuma das 10 (dez) heurísticas. A ferramenta Openproj obteve 4 (quatro) pontos sobressaindo-se nas seguintes heurísticas: Diálogo simples e natural, Consistência, Prevenir erros e Sistema de ajuda e documentação. Já a ferramenta Smartsheet obteve a maior pontuação, 7 (sete) dos 10 (dez) pontos disponíveis, sendo eles: Diálogo simples e natural, Falar a língua do usuário, Minimizar a carga de memória do usuário, Feedback, Saídas claramente marcadas, Atalhos e Boas mensagens de erros.

### **5 – CONCLUSÃO**

No decorrer da avaliação, as diversas opiniões e informações extraídas dos questionários foram submetidas a análises que apresentaram resultados interessantes, e através deles, foi possível entender que com gerenciamento de projetos em tecnologia da informação é possível conhecer a qualidade dos serviços no desenvolvimento dos projetos. Para isso as ferramentas gestoras são de muita importância para software e produtos de TI, pois auxiliam no gerenciamento de projetos e dão direcionamento para a execução dos planejamentos realizados pelos gestores de TI.

A ferramenta Smartsheet obteve a melhor performance entre as avaliações, sobressaindo em sete (7) das dez (10) heurísticas. Apesar de ser um Software proprietário, suas qualidades são superiores as demais ferramentas. Segundo o método de avaliação do DECIDE suas principais características são: fornecimento de informações e feedback sobre o que está acontecendo; ambiente agradável com ícones e funções familiares para o usuário; usabilidade clara e instruções visíveis; opções claras de alterações de funções e dados; sistema de uso informativo dos erros que ocorrem durante a performance do programa; mecanismo de funcionamento onde os erros podem ser facilmente evitados; boa aparência em sua interface como cores, letras e planos de fundo, assim deixando o programa atraente a seu manuseio; clareza e fácil visibilidade em seus títulos de paginas, telas, janelas e caixas de diálogo; acompanhamento ao decorrer do curso do programa, assim deixando o usuário mais seguro no seu desenvolvimento; obteve a melhor media da nota, de acordo com a avaliação particular de cada usuário, referente à experiência de seu uso.

A ferramenta Openproj demonstrou-se uma ferramenta com boa aceitação entre seus avaliadores, apresentando qualidades como sistema de subsequência de suas funcionalidades, fornecendo um sistema mais confortável para o usuário seguir as instruções de seus projetos, um ambiente de operações de projetos e com informações adequadas ao usuário em relação ao resultado de suas ações, fornecem a opção para alterações de funções de dados preenchidas incorretamente, disponibiliza um sistema de ajuda e documentação em seu ambiente operacional durante seu uso, apresenta seu gráfico de Gantt e recursos como gerenciamento de

tempo e recursos em um ambiente de fácil manuseio e a navegação entre suas funções.

As ferramentas ClockingIT e Ganttproject, mesmo não sendo pontuadas nas heurísticas possuem potencialidades que devem ser abordadas, sendo, que a ferramenta ClockingIT fornecem aos seus usuários um ambiente de operação de projetos que apresentam informações adequadas ao usuário sobre suas ações e resultados durante o uso do programa, e a ferramenta Ganttproject fornecem um feedback, atualizado o usuário sobre o que esta acontecendo em suas operações, junto com sua leveza e usabilidade simples torna ela uma excelente ferramenta para dispositivos moveis que tenha suporte para Java.

As ferramentas CASE analisadas possuem características que podem dar suporte ao projeto com um desenvolvimento controlado, porém para projetos que envolve uma maior complexidade em tamanho, necessidade de comunicação e de funcionalidades tecnológicas maiores as ferramentas SmartSheet e OpenProj.

Por fim, mesmo com os resultados alcançados, é importante destacar a necessidade de, novos trabalhos relacionados a avaliação de programas de gestão de projetos, pois estudar através desses estudos adquirirem-se os conhecimentos que proporciona aos desenvolvedores de TI efetuarem trabalhos de qualidade. É importante também a necessidade de ser pensar novas metodologias de avaliação, e capazes de propor melhorias para as deficiências encontradas.

#### **6 – REFERÊNCIAS BIBLIOGRÁFICAS**

CAMPOS, A. **O que é software livre**. br-linux.org, br-linux.org/linux/faqsoftwarelivre, n.1, p.9, 2006. Disponível em: <http://br-linux.org/2008/01/faqsoftwarelivre.html?q=faq-softwarelivre> Acesso em: 11 set. 2013

CAMPOS, H. G. **Análise de ferramentas case para Gerenciamento de Projetos em Atendimentos as nove Áreas de Projetos**. Instituto de Informática – Faculdades Integradas de Caratinga (FIC) - Caratinga – MG – Brasil – 2010.

COBIT V4.1.Cobit v4.1.ISACA.2006.

HELDMAN, KIM. **Gerência de Projetos: guia para exame oficial do PMI**. 3 ed., Elsevier, 2006.

ICHIJO, K.; KROGH, G. V.; NONAKA, I. **Facilitando a Criação de Conhecimento: reinventando a empresa**. Campus, Rio de Janeiro - RJ, v.2, n.5, p.12, 2001.

LEITE, Kátia Adriana Alves. **Avaliação de usabilidade nos sistemas computacionais dos serviços de tele medicina do BHteles saúde**. Universidade Católica de Minas Gerais, 2007.

LIMA, F. L. C. **Proposta de Ferramenta de Apoio à Gerência de Projetos e à Gerência de Configuração com Suporte a Feedback**. 2012. 70f. Monografia (Bacharelado em Gerência de Projetos) - UNIVERSIDADE FEDERAL DA PARAÍBA, Rio Tinto - PB, 2012.

MACIEL, Vasconcelos.**Introdução à engenharia de software e aos princípios de qualidade** - Lavras: UFLA/FAEPE, 2003. Curso de Pós-graduação "Lato Sensu" à Distância: Melhoria de Processo de Software.

MARTINS, J. C. C. **Gerenciando Projetos de Desenvolvimento de Software com PMI, RUP e UML**. 5. ed. Rio de Janeiro - RJ: Brasport Livros e MultimidiaLtda, 2010. 259p.

NIELSEN, J. **Heuristic Evaluation.** In: Nielsen, J., and Mack, R.L. (Eds.), Usability Inspection Methods, New York: John Wiley & Sons, 1994.

OLIVEIRA, J. N. P. **Desafios Para a Engenharia de Produção na Gestão de Projetos Sociais** -= O Caso Do Projeto Gestão Compartilhada Da Pesca Na Big - Gpesca. 2012. 54f.

OLIVEIRA, M. V. **Análisede Ferramentas CASE de Apoio a Gestão de TI para Atendimento as 9 Áreas de Gerência de Projetos**. 2010. 96f. Monografia (Bacharelado em Engenharia de Software) - FIC, FIC, 2010.

PATAH, L.A.; OLIVEIRA, A.L.P.; CHEN, E.C.T. **Um Programa para a Implantação da Cultura do Gerenciamento de Projetos.** Mundo Project Management. Ano 3. No. 18. 2007.

PMBOK. **Guia de Conhecimentos em Gerenciamento de Projetos.** 3ª. ed. PMI – Project Management Institute. 2004

PREECE, J; ROGERS, Y.; SHARP, H. **Design de Interação: Além da Interação Homem-Computador**. Trad. Viviane Possami. Porto Alegre: Bookman, 2005.

PRESSMAN, R. S. **Engenharia de Software**. 6. ed. SP: McGraw-Hill, 2006. 707p.

RICHTER, C. **A general process-model to analyze and optimize the toollandscape of IT Service Providers.** IFIP/IEEE INTL. SYMPOSIUM ON INTEGRATED NETWORK MANAGEMENT – WORKSHOPS. Munique, p.71–72, 2009.

SIMÕES, G. C. **Usabilidade de ambientes de gestão de aprendizagem: uma análise comparativa.** Universidade Federal de Lavras, 2008.

SOMMERVILLE, L. **Software Engineering**. 6. ed. SP: Addison Wesley, 2003. 203p.

KERZNER, Harold. **Gestão de Projetos**: as melhores práticas. 2ª Edição. Porto Alegre: Bookman, 2006.

WEILL, Peter; ROSS, Jeanne W. **IT governance: how top performers manage IT decision rights for superior results.** Boston: Harvard Business School Press, 2004.

#### **Páginas Consultadas para acesso aos programas estudados:**

1 - Smartsheet - https://app.smartsheet.com/b/home. acessado em 12 de Fevereiro de 2013;

2 - ClockingIT - https://clockingit.com. acessado em 12 de Fevereiro de 2013;

3 - Ganttproject - http://www.ganttproject.biz. acessado em 12 de Fevereiro de 2013;

4 - Openproj - http://sourceforge.net/projects/openproj. acessado em 12 de Fevereiro de 2013;

## **ANEXO I – Questionário Aplicado**

## **1. As informações fornecem um feedback do que esta acontecendo?**

- ( ) Sim
- ( ) Não
- ( ) Na maioria das vezes
- ( ) Raramente
- ( ) Não sei avaliar

## **2. Os termos utilizados para ícones e ações são familiares?**

- ( ) Sim
- ( ) Não
- ( ) Na maioria das vezes
- ( ) Raramente
- ( ) Não sei avaliar

## **3. As instruções de uso do ambiente estão visíveis?**

- ( ) Sim
- ( ) Não
- ( ) Na maioria das vezes
- ( ) Raramente
- ( ) Não sei avaliar

#### **4. A seqüência de ações aprendidas em uma parte do sistema são aplicadas em outras partes?**

- ( ) Sim
- ( ) Não
- ( ) Na maioria das vezes
- ( ) Raramente
- ( ) Não sei avaliar

# **5. O ambiente fornece informações ao usuário sobre resultados de suas**

- **ações?**
- ( ) Sim
- ( ) Não
- ( ) Na maioria das vezes
- ( ) Raramente
- ( ) Não sei avaliar

#### **6. Funções preenchidas inadequadamente por engano podem ser alteradas sem danificar nenhuma informação?**

- ( ) Sim
- ( ) Não
- ( ) Na maioria das vezes
- ( ) Raramente
- ( ) Não sei avaliar

## **7. Os atalhos são claramente percebidos?**

- ( ) Sim
- ( ) Não
- ( ) Na maioria das vezes
- ( ) Raramente
- ( ) Não sei avaliar

# **8. As mensagens de erro informam ao usuário qual o problema e como**

**corrigi-lo?**

- ( ) Sim
- ( ) Não
- ( ) Na maioria das vezes
- ( ) Raramente
- ( ) Não sei avaliar

## **9. Os erros podem ser evitados?**

- ( ) Sim
- ( ) Não
- ( ) Na maioria das vezes
- ( ) Raramente
- ( ) Não sei avaliar

## **10. O ambiente fornece ajuda e documentação para o auxilio no seu uso?**

- ( ) Sim
- ( ) Não
- ( ) Na maioria das vezes
- ( ) Raramente
- ( ) Não sei avaliar

## **11. O ambiente é de fácil utilização?**

- ( ) Sim
- ( ) Não
- ( ) Na maioria das vezes
- ( ) Raramente
- ( ) Não sei avaliar

## **12. É fácil realizar as suas tarefas no ambiente, como o gráfico de Gantt e gestão de tempo e recursos?**

- ( ) Sim
- ( ) Não
- ( ) Na maioria das vezes
- ( ) Raramente
- ( ) Não sei avaliar

## **13. A navegação pelas paginas de funções são simples?**

- ( ) Sim
- ( ) Não
- ( ) Na maioria das vezes
- ( ) Raramente
- ( ) Não sei avaliar

## **14. As cores do sistema como bordas, letras e fundo são agradáveis?**

- ( ) Sim
- ( ) Não
- ( ) Na maioria das vezes
- ( ) Raramente
- ( ) Não sei avaliar

## **15. Os títulos de paginas, telas, janelas e caixas de dialogo são visíveis?**

- ( ) Sim
- ( ) Não
- ( ) Na maioria das vezes
- ( ) Raramente
- ( ) Não sei avaliar

## **16. O vocabulário utilizado são familiares para você, o linguaja do programa evita palavras difíceis?**

- ( ) Sim
- ( ) Não
- ( ) Na maioria das vezes
- ( ) Raramente
- ( ) Não sei avaliar

## **17. A visualização do desenvolvimento geral do curso do programa é apresenta de um modo claro para você?**

- ( ) Sim
- ( ) Não
- ( ) Na maioria das vezes
- ( ) Raramente
- ( ) Não sei avaliar<br>**18. De acordo**

## **18. De acordo com suas respostas, qual nota você avalia este programa?**

- $1()$
- $2($
- 3 ( )
- $4()$
- 5 ( )
- 6 ( )
- 7 ( )
- 8 ( )
- $9()$
- $10($ )